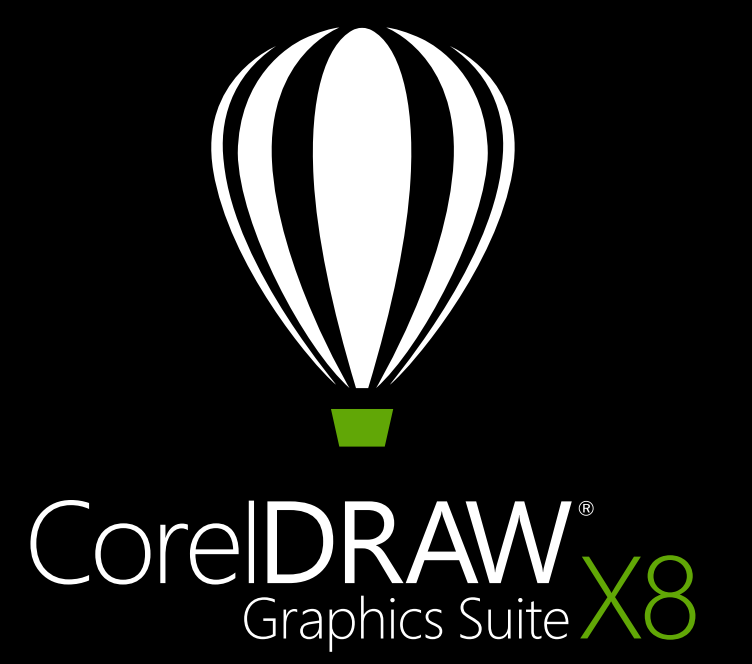

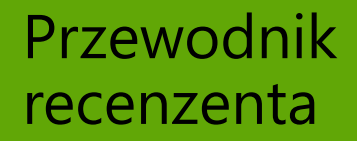

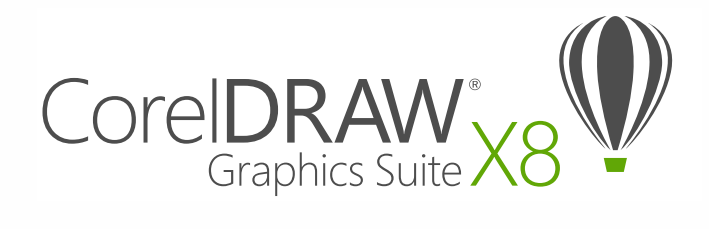

# Spis treści

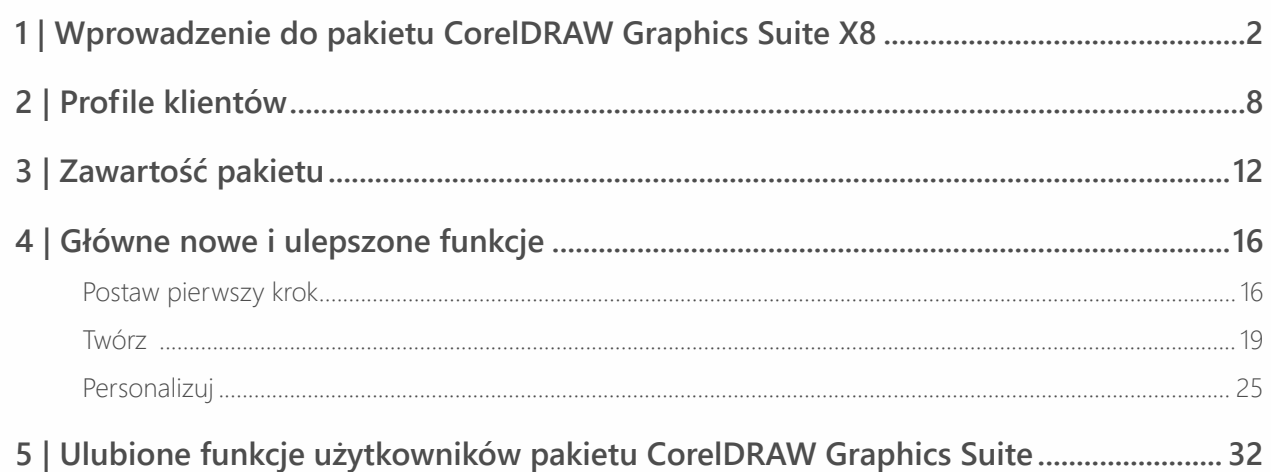

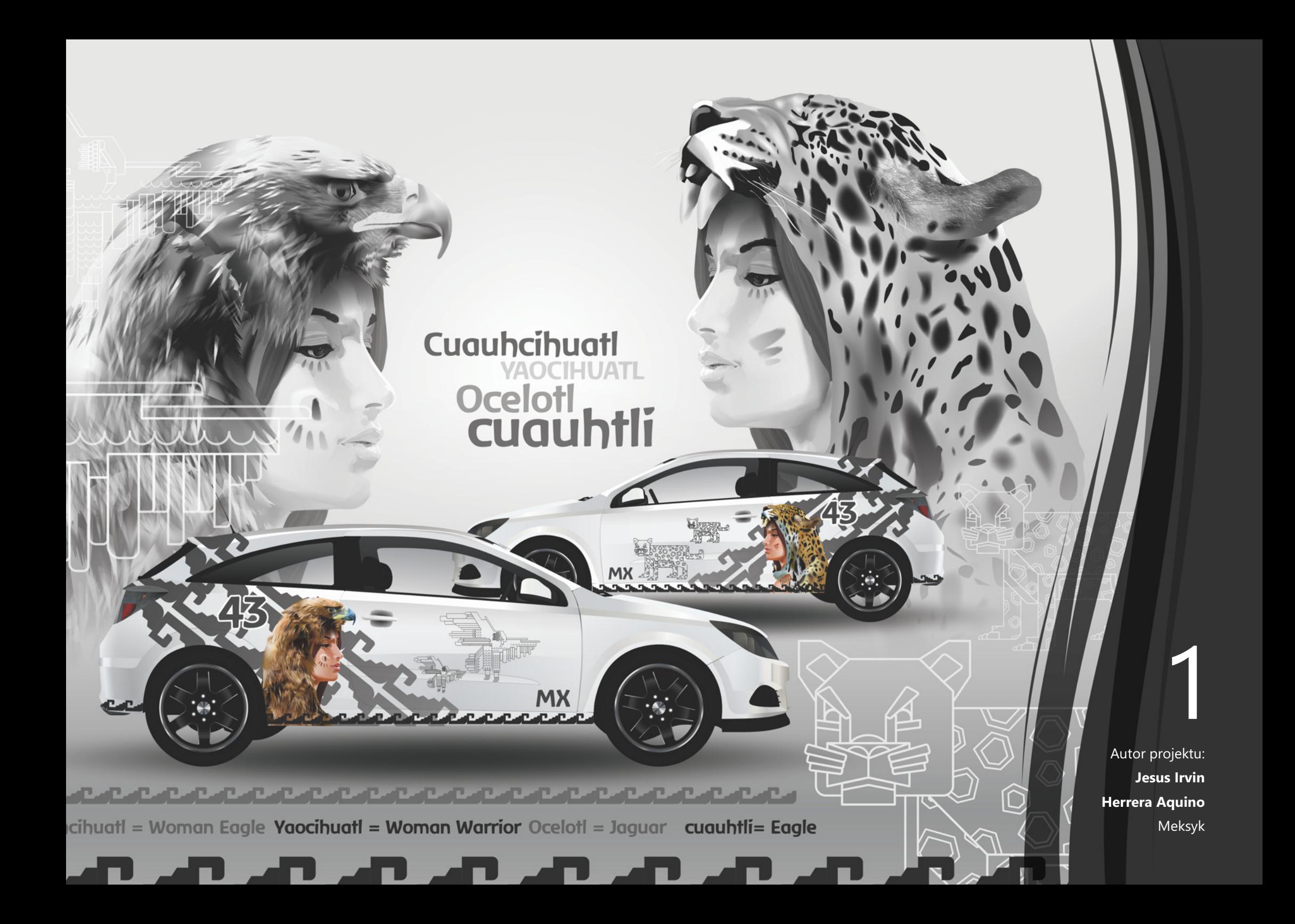

# <span id="page-3-0"></span>Wprowadzenie do pakietu CorelDRAW® Graphics Suite X8

CorelDRAW® Graphics Suite X8 to pakiet oferujący wszechstronne rozwiązania graficzne. Umożliwia kreatywną realizację pomysłów oraz tworzenie prac graficznych, które wprawią w zachwyt i pozostawią niezapomniane wrażenie. Zaawansowane narzędzia, niezrównane funkcje i obszar roboczy z możliwością dostosowywania pozwalają użytkownikowi rozwijać twórczy potencjał i w wygodny sposób przygotowywać projekty, które zainspirują odbiorców.

Zarówno nowi, jak i doświadczeni użytkownicy pakietu CorelDRAW mogą skorzystać z szerokiej gamy narzędzi edukacyjnych i konfigurowalnego środowiska, aby szybko rozpocząć pracę z aplikacją i dostosować ją do swoich potrzeb. Z myślą o użytkownikach projektujących grafikę w systemie Windows zoptymalizowano pakiet CorelDRAW Graphics Suite X8 w taki sposób, aby ułatwić pełne wykorzystanie możliwości urządzeń najnowszej generacji z zainstalowanym systemem Windows 10. Naszym priorytetem było zwiększenie efektywności pracy, dlatego pakiet CorelDRAW Graphics Suite X8 pozwala usprawnić i przyspieszyć realizację zadań, jednocześnie zapewniając większą kontrolę — szczególnie podczas korzystania z czcionek oraz edycji obrazków i obiektów.

Zachęcamy do zapoznania się z możliwościami i kreatywnymi funkcjami nowego pakietu CorelDRAW Graphics Suite X8.

### **Postaw pierwszy krok**

Jednym z wiodących założeń podczas opracowywania pakietu CorelDRAW Graphics Suite X8 było usunięcie wszelkich przeszkód na drodze do kreatywnego projektowania. Z tego względu pakiet został wyposażony w różnorodne zasoby, które mają za zadanie inspirować i edukować. Pakiet zawiera narzędzia edukacyjne, z których może korzystać każdy użytkownik: początkujący, zaznajomiony z wcześniejszą wersją, a także mający doświadczenie w obsłudze innego programu do projektowania grafiki. Dobrym przykładem są nowe przewodniki startowe. Jest to seria interakcyjnych samouczków, które umożliwiają jeszcze szybsze rozpoczęcie pracy i opanowanie obsługi pakietu. Ponadto popularne okno dokowane Podpowiedzi zostało zoptymalizowane tak, aby ułatwić pełne wykorzystanie narzędzi i funkcji pakietu podczas pracy. Dostęp do Discovery Center z poziomu zmodyfikowanego ekranu powitalnego pozwala na korzystanie ze zbioru kreatywnych podpowiedzi i samouczków dostosowanych do rozmaitych stylów uczenia się i poziomów umiejętności.

Technologia, która jest w tak dużym stopniu wykorzystywana w branży projektowania, rozwija się w zdumiewającym tempie. Pakiet CorelDRAW Graphics Suite X8 zaprojektowano w taki sposób, aby umożliwić pełne wykorzystanie tych nowoczesnych rozwiązań. Używając najnowszej wersji najpopularniejszego na świecie systemu operacyjnego, monitorów najwyższej jakości czy zaawansowanych możliwości kilku monitorów, można z łatwością wykonywać projekty.

## **Twórz**

Pakiet CorelDRAW Graphics Suite od dawna jest wybierany przez plastyków i specjalistów grafiki użytkowej ze względu na zasób narzędzi o niezrównanych możliwościach, które pozwalają projektować sprawnie, szybko i pewnie.

Choć projektanci pakietu CorelDRAW Graphics Suite pragną inspirować jego użytkowników, sami również liczą na inspirację. Wiele nowych funkcji opracowano na podstawie bezpośrednich sugestii użytkowników, którzy korzystają z pakietu każdego dnia. Te bezcenne informacje przyczyniły się do wprowadzenia takich usprawnień toku pracy jak pole Lista czcionek, które ułatwia wyszukiwanie czcionki najlepszej do danego projektu. Nowe opcje edycji obiektów — na przykład możliwość ukrywania obiektów, kopiowania i ponownego wykorzystania segmentów krzywych, a także zaznaczania przyległych węzłów — ułatwiają i przyspieszają realizację nawet najbardziej skomplikowanych projektów. Ulepszone narzędzie Nóż udostępnia cały szereg kreatywnych możliwości, które pozwalają w intuicyjny, a zarazem precyzyjny sposób rozdzielać obiekty wektorowe, tekst oraz mapy bitowe. Program Corel® PHOTO-PAINT® X8 wyposażono także w gamę zaawansowanych dodatków do edycji zdjęć, w tym w narzędzie Klonowanie korygujące, które pozwala sprawnie usuwać skazy z obrazków czy zniekształcenia perspektywy, a także w nową soczewkę rozmywania gaussowskiego.

## **Personalizuj**

Każda z branż, w których korzysta się z pakietu CorelDRAW Graphics Suite, charakteryzuje się innym tokiem pracy i innymi wymaganiami. Firma Corel, zamiast zmuszać użytkowników do zmiany przyzwyczajeń, zachęca ich do pracy w dowolnym, najdogodniejszym dla nich trybie.

Przestrzeń, w której powstają projekty, można dostosować do swoich potrzeb, optymalizując rozmiary ikon, kolor pulpitu i obramowania okna. Teraz użytkownik ma do wyboru różnorodne opcje interfejsu, zaprojektowane z myślą o konkretnych zadaniach, proste obszary robocze, które zapewniają dogodniejszy dostęp do najczęściej używanych narzędzi w poszczególnych aplikacjach, lub klasyczne obszary robocze, inspirowane wersją pakietu X6 — dla osób, które korzystają z pakietu od lat i preferują jego wcześniejszy wygląd. Dostępny jest również szereg opcji umożliwiających dostosowanie interfejsu do toku pracy. Czcionki są kluczowym elementem wykorzystywanym w wielu branżach kreatywnych, dlatego nowy program Corel Font Manager™ upraszcza wyszukiwanie czcionek i zarządzanie nimi w systemie. Korzystając z wielu kreatywnych narzędzi dostępnych do

pobrania lub zakupu bezpośrednio z poziomu pakietu, można dodatkowo usprawnić i dostosować tok pracy.

# **Zachwycaj**

Pakiet CorelDRAW® Graphics Suite X8 jest wyposażony we wszelkie funkcje potrzebne do tworzyenia efektownych projektów profesjonalnej jakości na dowolnym nośniku. Pakiet oferuje elastyczne opcje, które pozwalają uzyskać precyzyjne rezultaty, wymagane podczas projektowania materiałów do wykorzystania w sieci, w serwisach społecznościowych, na drukowanych reklamach, w broszurach, na billboardach czy na foliach winylowych.

Jedną z przyczyn niesłabnącej popularności pakietu CorelDRAW Graphics Suite wśród specjalistów z branży kreatywnej jest fakt, że zawsze zapewniał on możliwości tworzenia imponujących prac. Czas, którego wymaga dostosowywanie ustawień kolorów czy obróbka formatów plików, użytkownicy wolą przeznaczyć na tworzenie ekspresyjnych i zachwycających prac. I tu doskonale sprawdza się pakiet CorelDRAW Graphics Suite, który oferuje system zarządzania kolorami pozwalający uzyskać precyzyjnie odwzorowane kolory, niezależnie od poziomu wiedzy użytkownika. Bez względu na to, czy w grę wchodzi importowanie makiety od klienta, praca z poprzednimi projektami, czy wysyłanie gotowej pracy do zakładu poligraficznego lub produkcyjnego, można być pewnym, że kolory będą wierne. Dzięki zgodności z najpopularniejszymi formatami plików pakiet CorelDRAW Graphics Suite X8

zapewnia projektantom różnorodne opcje udostępniania prac. Do dyspozycji jest również narzędzie do tworzenia stron internetowych, Corel Website Creator. Zawiera ono wiele szablonów, które umożliwiają projektowanie, tworzenie i obsługę stron internetowych bez konieczności poznawania tajników kodowania.

Można też liczyć na inspiracje i porady ze strony społeczności użytkowników pakietu CorelDRAW. W skupiającej tę społeczność witrynie użytkownicy mogą dzielić się swoimi pomysłami i uczyć się od innych, podziwiać prace członków społeczności, a także wzajemnie się inspirować.

## **Wybierz opcję zakupu**

W trosce o zadowolenie naszych klientów udostępniamy kilka opcji zakupu pakietu CorelDRAW Graphics Suite.

#### **Licencja bezterminowa**

Firma Corel stoi na stanowisku, że klienci nie powinni być zmuszani do korzystania z opcji subskrypcji, jeśli nie są do niej przekonani. Po dokonaniu jednorazowej płatności licencja bezterminowa na korzystanie z pakietu CorelDRAW uprawnia do korzystania z oprogramowania przez nieograniczony czas bez dodatkowych opłat miesięcznych. Zakup produktu w pudełku, w wersji do pobrania lub na zasadzie licencji zbiorowej gwarantuje dostęp do wszystkich funkcji wybranej wersji. Nie ma też potrzeby korzystania ze stałego łącza internetowego. Posiadacze licencji stałych mogą w przyszłości zakupić aktualizacje do kolejnych wersji, jeżeli będą nimi zainteresowani.

#### **Subskrypcja**

Subskrypcja CorelDRAW® to atrakcyjne cenowo rozwiązanie, dzięki któremu można zapewnić sobie stały dostęp do najnowszych narzędzi i ulepszeń pakietu CorelDRAW Graphics Suite. Stanowi ona korzystną finansowo alternatywę dla opcji wiążącej się z koniecznością płacenia z góry za oprogramowanie. Użytkownik uzyskuje dostęp do pełnej wersji pakietu CorelDRAW Graphics Suite\* do pobrania, która pozostaje w pełni funkcjonalna przez cały okres ważności subskrypcji. Użytkownik samodzielnie decyduje o sposobie

i okresie korzystania z subskrypcji. W planie rocznym oferujemy rabat wraz z opcją automatycznego odnowienia subskrypcji po zakończeniu 12-miesięcznego okresu ważności.

Użytkownik będzie zawsze otrzymywał powiadomienia o najnowszych ulepszeniach w zakresie wydajności, aktualizacjach oraz wersjach pakietu do pobrania. Subskrypcja, w całym okresie jej ważności, zapewnia prawo do uaktualnienia do kolejnej wersji.

#### **Program uaktualnień**

Nowy program uaktualnień pakietu CorelDRAW® zapewnia projektantom bezproblemowy dostęp do aktualnego zestawu narzędzi w atrakcyjnej cenie. Posiadacz pakietu CorelDRAW Graphics Suite na podstawie licencji bezterminowej uiszcza raz do roku niewygórowaną opłatę, dzięki czemu uzyskuje dostęp do najnowszych narzędzi do projektowania, nowych opcji zgodności plików, a także najbardziej aktualnych technologii. W okresie ważności konta użytkownik automatycznie otrzymuje najnowszą wersję pakietu CorelDRAW Graphics Suite. A co najważniejsze, wystarczy raz się zarejestrować i można o wszystkim zapomnieć. Co więcej, jeśli zmienią się potrzeby użytkownika, będzie on mógł nadal korzystać z najnowszej wersji uzyskanej w ramach programu uaktualnień.

*\* Do pobrania aplikacji, korzystania z niej oraz zarządzania subskrypcją wymagane jest konto w witrynie corel.com i połączenie internetowe.*

2 Autor projektu: **Tomasz Mrozinski**

Polska

# <span id="page-9-0"></span>Profile klientów

# **Projektanci grafiki i przedstawiciele kreatywnych zawodów**

Zawodowi graficy i przedstawiciele kreatywnych zawodów pracujący w branży reklamowej i poligraficznej poświęcają wiele czasu na tworzenie i edytowanie grafiki, pracę z tekstem i retuszowanie zdjęć.

Użytkownicy ci często pracują nad układem i koncepcją graficzną materiałów przeznaczonych do druku i publikacji w sieci, na przykład w ramach tworzenia logo czy wielostronicowych broszur. Poszukują innowacyjnych narzędzi do projektowania, które zoptymalizują tok pracy i będą zgodne z powszechnie używanymi formatami plików.

# **Specjaliści zajmujący się profesjonalną produkcją graficzną**

Użytkownicy ci zajmują się głównie projektowaniem oznakowań, sitodrukiem, grawerstwem oraz tworzeniem projektów graficznych do druku i do publikacji w Internecie. Często wykorzystują do różnych celów takie elementy jak ilustracje, zeskanowane logo, zdjęcia, obrazki clipart i czcionki. Specjaliści zajmujący się profesjonalną produkcją graficzną nierzadko przekształcają różnorodne formaty materiałów dostarczanych przez klientów. Wykorzystują je jako punkt wyjścia, jednak większość czasu poświęcają na modyfikację

i ulepszanie tych materiałów. Zwracają szczególną uwagę na optymalizację procesu projektowania i przygotowanie materiałów do druku. Ich praca polega na tworzeniu projektów do realizacji na drukarkach wielkoformatowych, urządzeniach grawerujących, wycinarkach do folii winylowej i szkła, urządzeniach do sitodruku, a także urządzeniach do drukowania na ubraniach.

# **Okazjonalni użytkownicy narzędzi graficznych**

Przedsiębiorcy oraz małe i średnie firmy często samodzielnie tworzą materiały marketingowe i wizualne. Wiedzę na temat projektowania graficznego zdobywali często we własnym zakresie i teraz wykorzystują ją do modyfikowania dostępnych projektów, retuszowania zdjęć, przygotowania reklam, ulotek oraz innych materiałów marketingowych.

Użytkownicy biznesowi pracujący w średnich firmach oraz dużych przedsiębiorstwach dążą do uzyskania profesjonalnych, atrakcyjnych pod względem graficznym prac, od prezentacji dotyczących działań sprzedażowych po grafiki internetowe. Spędzają sporo czasu na modyfikowaniu istniejących projektów i retuszowaniu zdjęć w celu ich wykorzystania w materiałach marketingowych i wizualnych.

Hobbyści sami zdobywają wiedzę i umiejętności okazjonalnie tworzą projekty do użytku własnego lub na potrzeby lokalnych społeczności (biuletyny, kalendarze, banery i kompozycje zdjęć), korzystając z programów do projektowania grafiki.

# **Dlaczego zawodowi graficy wybierają pakiet CorelDRAW Graphics Suite?**

Istnieje wiele powodów, dla których pakiet CorelDRAW Graphics Suite jest wybierany przez specjalistów z tak wielu branż. Dwa najistotniejsze to niezrównane możliwości funkcji typograficznych oraz precyzyjna optymalizacja środowiska projektowego dzięki opcjom dostosowywania i obsłudze najnowszych technologii.

#### **Obsługa czcionek**

Niezależnie od tego, czy użytkownik projektuje materiały do publikowania w sieci, oznakowania cyfrowe, billboardy czy wydruki, istnieje spore prawdopodobieństwo, że istotnym elementem tworzonego projektu będzie tekst. Tekst jest niezwykle ważnym elementem projektu, ponieważ może nadać mu odpowiedni charakter. Wybrana przypadkowo czcionka lub styl tekstu może zepsuć świetnie przygotowaną pracę, jeśli nie będzie pasować do innych elementów projektu.

Pakiet CorelDRAW Graphics Suite ułatwia tok prac typograficznych — pozwala zarządzać zbiorami czcionek i tworzyć nowe, dobierać najlepszą czcionkę do opracowywanego projektu, modyfikować wygląd tekstu, aż efekt będzie zadowalający, jak również eliminować ewentualne problemy podczas przekazywania projektu do druku. W pakiecie CorelDRAW Graphics Suite X8 wprowadzono oddzielną aplikację **[Corel Font Manager](#page-26-1)**, która służy do zarządzania czcionkami, m.in. wyszukiwania i porządkowania lokalnych czcionek oraz wyświetlania ich podglądu. Aplikacja pozwala także w prosty sposób uzyskać dostęp do czcionek w internetowym Centrum zasobów. Oprócz dostępnych funkcji typograficznych, dzięki którym pakiet zyskał popularność wśród profesjonalnych grafików i specjalistów zajmujących się produkcją graficzną, **[ulepszone funkcje wyszukiwania](#page-20-1)  [i filtrowania](#page-20-1)** pomagają szybciej niż kiedykolwiek znaleźć czcionki odpowiednie do projektu.

Okno dokowane **[Wstaw znak](#page-33-1)** umożliwia szybkie wyszukiwanie glifów dostępnych w czcionkach, a okno **[Zabawa czcionkami](#page-33-2)** pozwala bez trudu wyszukać idealną czcionkę, porównując i dostosowując różnorodne teksty przykładowe. Dzięki funkcji **[Osadzanie czcionek](#page-34-0)** dokumenty utworzone w pakiecie CorelDRAW można wyświetlać, drukować i edytować zgodnie z projektem. Można także korzystać z zaawansowanych funkcji czcionek OpenType, między innymi z wszechstronnej obsługi **[tekstów azjatyckich](#page-34-1)**.

#### **Elastyczne opcje dostosowywania interfejsu użytkownika**

Niewiele aplikacji dorównuje pakietowi CorelDRAW Graphics Suite pod względem swobody dostosowywania środowiska projektowego do rygorystycznych standardów. Pakiet od zawsze wyróżnia się jako rozwiązanie oferujące niestandardowe, kreatywne środowisko projektowania. Niezliczone opcje dostosowywania pozwalają tak zoptymalizować interfejs, aby zawsze mieć pod ręką często

używane narzędzia, a także zapewnić działanie głównych aplikacji w sposób dogodny dla użytkownika. Przyciski **[Szybkie](#page-35-0)  [dostosowanie](#page-35-0)** służą do modyfikowania obszaru roboczego w szybki i prosty sposób. Z kolei **[ikony zostały tak](#page-27-0)  [przeprojektowane, aby można było je powiększać do 250%](#page-27-0)**, co ułatwia korzystanie z pakietu na wyświetlaczach o wysokiej rozdzielczości. Istnieje też możliwość dostosowania kolorów pulpitu, pasków narzędzi i obramowania okien do potrzeb użytkownika. Ponadto pakiet CorelDRAW zawiera **[różnorodne](#page-34-2)  [obszary robocze dopasowane do toku pracy](#page-34-2)**, opracowane na podstawie wskazówek ekspertów branżowych, którzy stale korzystają z pakietu, w celu doboru narzędzi i funkcji do konkretnych zadań.

Ta wersja pakietu została **[zoptymalizowana w celu](#page-18-0)  [zapewnienia obsługi wyświetlaczy o wysokiej](#page-18-0)  [rozdzielczości](#page-18-0)**, dzięki czemu elementy interfejsu użytkownika są wyraźne i czytelne także po wyświetleniu na tego rodzaju monitorach, w tym na monitorach UltraHD 4K. **[Zaawansowana](#page-19-0)  [obsługa kilku monitorów](#page-19-0)** zapewnia możliwość korzystania z programów CorelDRAW i Corel PHOTO-PAINT na różnych monitorach o odmiennej rozdzielczości.

3 Autor projektu: **Ximena Alejandra Flechas Chaparro** Brazyila

888

画 ù.  $\rightarrow$ 

 $\circ$ 

ØØ

# <span id="page-13-0"></span>Zawartość pakietu

# **Aplikacje**

- **CorelDRAW® X8:** Intuicyjna aplikacja do tworzenia ilustracji wektorowych i przygotowywania układu stron, spełniająca wymagania zarówno zapracowanych grafików zawodowych, jak i amatorów.
- **Corel® PHOTO-PAINT® X8:** Profesjonalna aplikacja do edycji zdjęć, umożliwiająca ich szybkie i łatwe retuszowanie oraz modyfikowanie.
- **Corel Font Manager™ X8**: Samodzielna aplikacja do zarządzania czcionkami, służąca do wyszukiwania i porządkowania czcionek (zarówno lokalnych, jak i dostępnych online w Centrum zasobów) oraz wyświetlania ich podglądów.
- **Corel® PowerTRACE® X8:** Narzędzie wbudowane w program CorelDRAW pozwalające szybko i dokładnie przekształcać mapy bitowe w edytowalne grafiki wektorowe.
- **Corel® CONNECT™ X8:** Pełnoekranowa przeglądarka zapewniająca dostęp do zasobów cyfrowych, nowego Centrum zasobów oraz opcji przeszukiwania komputera lub sieci lokalnej; pozwala szybko znaleźć odpowiednie materiały do projektu.
- **Corel CAPTURE™ X8:** Narzędzie umożliwiające przechwytywanie obrazów z ekranu komputera jednym kliknięciem.
- **Corel® Website Creator™\* :** Aplikacja ułatwiająca sprawne projektowanie i opracowywanie witryn internetowych oraz zarządzanie nimi.

# **Aplikacje pomocnicze**

- **Kreator kodów paskowych:** Kreator, który przeprowadza użytkownika przez proces generowania kodów kreskowych w różnych formatach branżowych.
- **Kreator druku dwustronnego:** Kreator ten pozwala usprawnić pracę w przypadku dwustronnego drukowania dokumentów.
- **PhotoZoom Pro 4**\* **:** Ten dodatek pozwala zarejestrowanym użytkownikom eksportować i powiększać obrazy cyfrowe utworzone w programie Corel PHOTO-PAINT.
- **WhatTheFont:** Usługa służąca do identyfikowania czcionek online zintegrowana z programem CorelDRAW.
- **Microsoft® Visual Basic® for Applications 7.1:** Zintegrowane środowisko programistyczne, które obsługuje systemy 64-bitowe oraz pozwala usprawnić pracę poprzez automatyzację zadań.
- **Microsoft® Visual Studio® Tools for Applications 2015:**  Zestaw narzędzi zwierający zaawansowane narzędzia środowiska .NET, które służą do tworzenia makr, pozwalając zaoszczędzić czas, zautomatyzować zadania i poszerzyć zakres dostępnych funkcjonalności.
- **GPL Ghostscript:** Funkcja pozwalająca na wyodrębnienie i wykorzystanie poszczególnych elementów zaimportowanych plików EPS — nie tylko obrazków z nagłówków. Usprawnia import plików PDF wygenerowanych w aplikacjach innych firm.

*<sup>\*</sup> Do pobrania aplikacji wymagane jest poł?czenie internetowe oraz uwierzytelniona wersja pakietu CorelDRAW Graphics Suite.*

# **Zasoby**

- 10 000 wysokiej jakości obrazków clipart i obrazków cyfrowych
- 2000 profesjonalnych zdjęć o wysokiej rozdzielczości
- 1000 czcionek OpenType®
- 350 profesjonalnie zaprojektowanych szablonów
- 2000 szablonów grafik na pojazdy
- Ponad 1000 wypełnień, ramek i deseni

# **Dokumentacja**

- Przewodnik szybkiego startu
- Karta szybkiego wyszukiwania
- Pliki Pomocy

# **Szkolenia**

- *Nowość!* Interakcyjne przewodniki startowe
- *Nowość!* Okiem eksperta
- *Ulepszenie!* Okno dokowane Podpowiedzi
- *Ulepszenie!* Dostęp do Discovery Center z poziomu ekranu powitalnego (tylko w języku angielskim)
- *Ulepszenie!* Ponad 5 godzin szkoleniowych nagrań wideo z nowym materiałem
- Nagrania wideo z podpowiedziami
- Porady i wskazówki

# **Minimalne wymagania systemowe**

- Windows 10, Windows 8.1 lub Windows 7 (wersja 32 bitowa lub 64-bitowa) z najnowszymi aktualizacjami i dodatkami Service Pack
- Intel Core i3/5/7 lub AMD Athlon 64
- 2 GB pamięci RAM
- 1 GB miejsca na dysku twardym
- Rozdzielczość ekranu 1280 x 720 przy 100% (96 dpi), 1920 x 1080 przy 150% i 2560 x 1440 przy 200%
- Napęd DVD do instalacji z dysku
- Ekran dotykowy, mysz lub tablet
- Microsoft .NET Framework 4.6
- Program Microsoft Internet Explorer 11 lub nowszy
- Połączenie internetowe jest wymagane w celu aktywowania i zweryfikowania pakietu CorelDRAW Graphics Suite, otrzymywania aktualizacji oraz korzystania z funkcji produktu i materiałów online. Produkt może być używany w trybie offline, jeżeli przynajmniej raz w miesiącu zweryfikuje się licencję oprogramowania, łącząc się z Internetem.

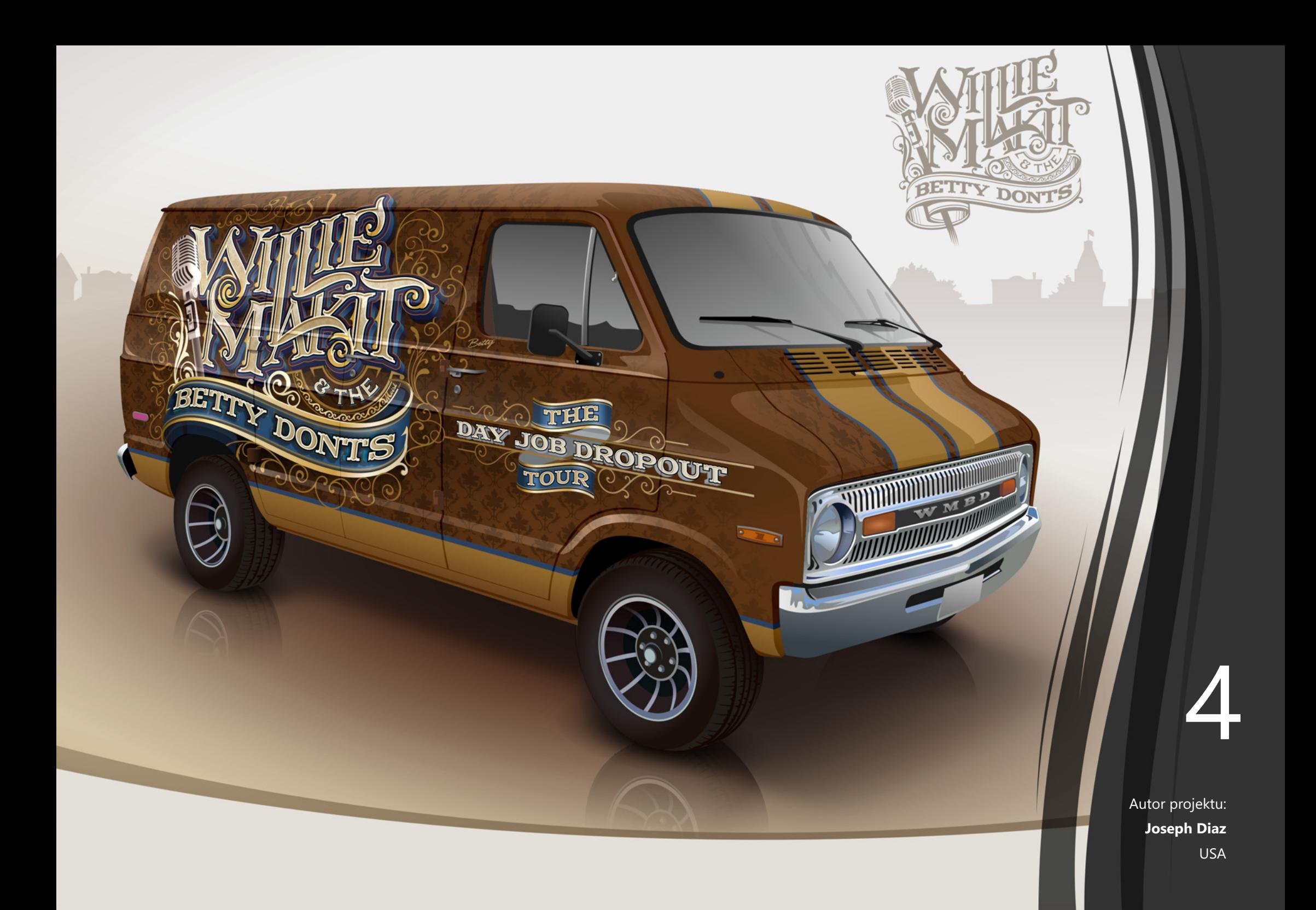

# <span id="page-17-0"></span>Główne nowe i ulepszone funkcje

Pakiet CorelDRAW Graphics Suite X8 to kompletne, intuicyjne rozwiązanie graficzne, dzięki któremu możesz tworzyć efektowne prace graficzne.

# <span id="page-17-1"></span>**Postaw pierwszy krok**

Różnorodność zasobów szkoleniowych dostępnych z poziomu produktu znacznie ułatwia początkującym użytkownikom, ale też doświadczonym projektantom, wykonanie pierwszego kroku i szybkie rozpoczęcie pracy z pakietem CorelDRAW Graphics Suite. Możliwość wykorzystania funkcji systemu Windows 10 i najnowszych monitorów pozwala stosować najnowsze technologie w celu wzbogacenia tworzonych projektów.

*Nowość!* **Interakcyjne przewodniki startowe:** Seria interakcyjnych przewodników startowych przyspiesza i usprawnia pracę. Osoby początkujące, ale także doświadczeni użytkownicy oprogramowania graficznego oraz osoby biegłe w obsłudze innych aplikacji znajdą w przewodnikach przydatne informacje na temat wszystkich funkcji i narzędzi pakietu CorelDRAW Graphics Suite X8.

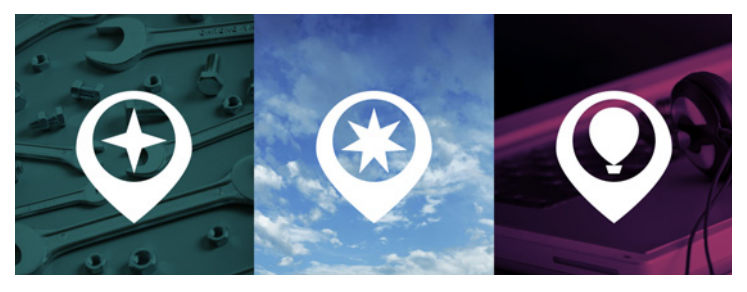

*Możesz poznać podstawy i nowości lub przejść do pracy z pakietem.*

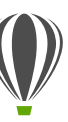

# **Wypróbuj:**

**Uruchamianie interakcyjnego przewodnika**

- 1 Kliknij zakładkę **Ekran powitalny**. Jeśli ekran powitalny nie jest aktywny, kliknij opcję **Okno Ekran powitalny**.
- 2 Na stronie Rozpoczęcie pracy kliknij opcję **Prezentacja nowych funkcji** w obszarze **Obejrzyj prezentację**. Aby uruchomić przewodnik, można także kliknąć kolejno opcje **Pomoc Obejrzyj prezentację Prezentacja nowych funkcji**.

Ten przewodnik jest przeznaczony dla użytkowników, którzy znają poprzednie wersje pakietu CorelDRAW Graphics Suite. Po uruchomieniu przewodnika automatycznie otwiera się przykładowy rysunek. Kroki opisane w przewodniku są bezpośrednio powiązane z elementami projektu w tym pliku.

Po ukończeniu etapu przewodnika można przejść do kolejnego, klikając przycisk **OK!**. Można także przejść do konkretnego etapu przewodnika, klikając odpowiedni przycisk znajdujący się w dolnej części okna przewodnika.

Aby zatrzymać przewodnik, kliknij przycisk **Zamknij program**, a następnie **Tak** w oknie dialogowym zawierającym pytanie, czy użytkownik chce zapisać wyniki. W celu wznowienia odtwarzania przewodnika kliknij kolejno jego tytuł i przycisk **Kontynuuj od miejsca zakończenia** w wyświetlonym oknie dialogowym.

*Ulepszenie!* **Okno dokowane Podpowiedzi:** Okno dokowane Podpowiedzi zawiera przydatne zasoby szkoleniowe, które ułatwiają nowym użytkownikom rozpoczęcie pracy z pakietem. W oknie są w dynamiczny sposób wyświetlane kontekstowe informacje na temat wybranego obecnie narzędzia, a także łącza do powiązanych informacji. Okno dokowane Podpowiedzi — ulepszone w pakiecie CorelDRAW Graphics Suite X8 — pozwala szybko uzyskać dostęp do dodatkowych zasobów, na przykład podpowiedzi wideo, dłuższych nagrań i samouczków, dzięki którym można dowiedzieć się więcej o narzędziu albo funkcji bez konieczności dodatkowego poszukiwania.

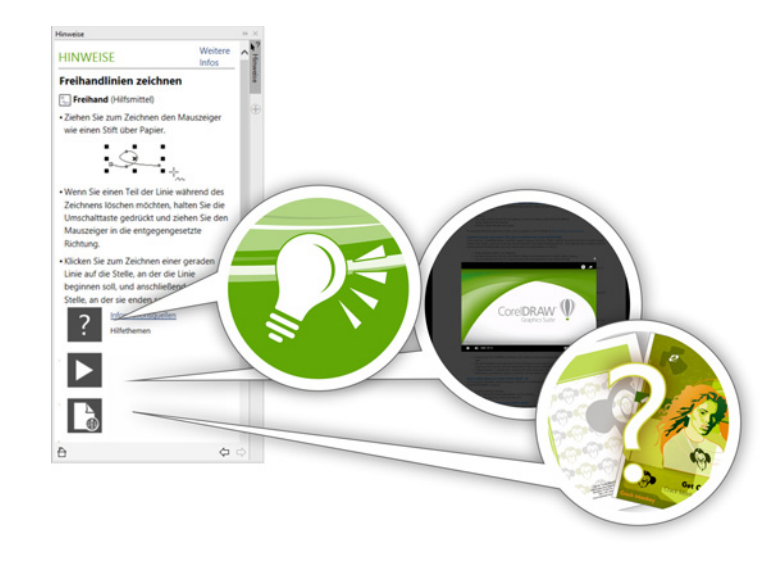

*Dzięki ulepszonemu oknu dokowanemu Podpowiedzi zapoznanie z funkcjami pakietu jest łatwiejsze niż kiedykolwiek.*

#### *Nowość!* **Podręczniki użytkownika dostępne w formie**

**e-booków:** Podręczniki użytkownika programów CorelDRAW X8 i Corel PHOTO-PAINT X8 są dostępne w formie e-booków (publikacji elektronicznych). E-booki w formatach EPUB i MOBI zawierają szczegółowe i najbardziej aktualne informacje na temat funkcji tych produktów. Korzystanie z podręczników użytkownika na czytniku e-booków eliminuje konieczność przełączania się pomiędzy oknami pakietu, pozwala uczyć się w trakcie pracy, a także zapewnia dostęp do plików Pomocy pakietu, nawet bez dostępu do Internetu. Aby uzyskać dostęp do e-booków, zaloguj się do swojego konta w witrynie corel.com i kliknij opcję **Materiały do pobrania** na stronie **Twoje konto**.

*Ulepszenie!* **Discovery Center (Centrum odkryć):**  W programach CorelDRAW i Corel PHOTO-PAINT można szybko i łatwo przejść do Discovery Center z poziomu ekranu powitalnego. Inspirujące i pouczające Discovery Center zawiera szeroką gamę kreatywnych podpowiedzi i samouczków, z których skorzysta każdy, niezależnie od stylu uczenia się i poziomu umiejętności. Zarówno doświadczony profesjonalista, jak i użytkownik stawiający swoje pierwsze kroki z pakietem CorelDRAW Graphics Suite dowie się, jak w pełni wykorzystać jego możliwości. (Tylko w języku angielskim)

<span id="page-18-0"></span>*Nowość!* **Obsługa wyświetlaczy UltraHD 4K:** Ulepszony interfejs oraz obsługa monitorów 4K daje możliwość wygodnego korzystania z programów CorelDRAW i Corel PHOTO-PAINT nawet na monitorach najwyższej jakości, w tym pracujących w standardzie UltraHD. Pozwala to edytować

zdjęcia w oryginalnej rozdzielczości i dostrzec nawet najdrobniejsze szczegóły na obrazku. Dzięki większej liczbie wyświetlanych pikseli można mieć otwartych kilka okien jednocześnie i w ten sposób przyspieszyć tok pracy.

<span id="page-19-0"></span>*Nowość!* **Zaawansowana obsługa kilku monitorów:** Dzięki obsłudze skalowania interfejsu na każdym monitorze oraz ulepszeniom w zakresie obsługi kilku monitorów zawodowi graficy mogą używać nowych monitorów i laptopów o wysokiej rozdzielczości, uzyskując ostry i wiernie odwzorowany obraz, a jednocześnie korzystać z monitorów pracujących w niskiej rozdzielczości, aby maksymalnie wykorzystać przestrzeń projektową (wymagany obsługiwany sprzęt oraz system operacyjny Windows 8.1 lub nowszy). Ulepszenia te zapewniają odpowiednie skalowanie i ostrość elementów interfejsu użytkownika na ekranie, co ułatwia ich odczytywanie, niezależnie od rozdzielczości monitora. Przykładowo można przeciągnąć dokument z okna aplikacji i umieścić go na drugim ekranie. W ten sposób na jednym monitorze wyświetlany będzie rysunek lub obrazek, a na drugim często używane okna dokowane i paski narzędzi.

*Nowość!* **Obsługa systemu Windows 10:** Nasze niestrudzone dążenie do optymalizacji funkcjonalności pakietu CorelDRAW Graphics Suite X8 pozwoliło zagwarantować pełną zgodność z systemem Windows 10. Corel zapewnia niezawodność i wydajność na poziomie, jakiego oczekują użytkownicy korzystający z najpopularniejszego systemu operacyjnego na świecie.

#### *Nowość!* **Witryna ze szczegółowymi informacjami**

**o produkcie:** Na ekranie powitalnym witryny znajdują się najnowsze informacje na temat pakietu oraz konta użytkownika. Są to między innymi ważne informacje o produkcie bądź subskrypcji, stanie konta, aktualizacjach produktów i nowym programie uaktualnień.

## <span id="page-20-0"></span>**Twórz**

Zaawansowane intuicyjne funkcje pakietu CorelDRAW Graphics Suite X8 pomagają profesjonalnym grafikom maksymalnie rozwijać kreatywność. Dzięki takim rozwiązaniom jak ulepszone narzędzie Nóż, które pozwala w intuicyjny i precyzyjny sposób rozdzielać obiekty, czy nowe dodatki do edycji zdjęć w programie Corel PHOTO-PAINT można tworzyć projekty i retuszować zdjęcia sprawnie i pewnie.

<span id="page-20-1"></span>*Nowość!* **Pole Lista czcionek:** Znalezienie odpowiedniej czcionki do projektu stało się w programach CorelDRAW i Corel PHOTO-PAINT jeszcze łatwiejsze. W nowym polu Lista czcionek można szybko wyświetlać, filtrować i wyszukiwać potrzebne czcionki. Można je również porządkować na przykład według wagi, szerokości czy obsługiwanych skryptów. Ulepszone zostały funkcje wyszukiwania czcionek, dzięki czemu możliwe jest teraz znalezienie czcionki na podstawie słów kluczowych. Co więcej, każdy folder lub zbiór czcionek dodany do programu Corel Font Manager jest dostępny w polu Lista czcionek w programach CorelDRAW oraz Corel PHOTO-PAINT. Umożliwia to wykorzystanie czcionek, które nie zostały zainstalowane na potrzeby danego rysunku lub dokumentu.

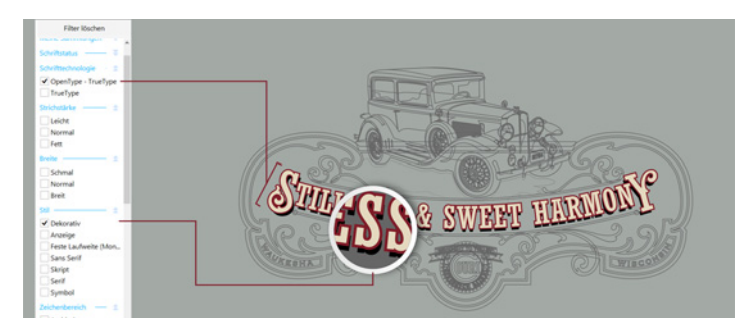

*Ulepszone pole Lista czcionek pozwala szybko znaleźć idealną czcionkę.*

*Nowość!* **Ukrywanie i wyświetlanie obiektów:** W pakiecie CorelDRAW X8 można ukrywać obiekty oraz grupy obiektów, aby wyświetlane były tylko te obszary projektu, które mają być widoczne. Opcja ukrywania wybranego elementu rysunku podczas tworzenia skomplikowanego projektu może znacznie przyspieszyć pracę. Eliminuje ona prawdopodobieństwo przypadkowego zaznaczenia oraz edycji obiektu, który nie miał zostać poddany modyfikacjom, co znacznie ułatwia eksperymentowanie z projektami.

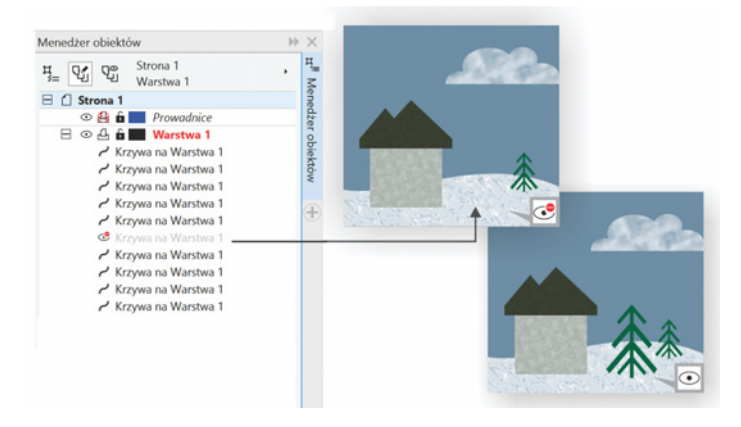

*Można ukrywać pojedyncze obiekty lub grupy obiektów znajdujące się na warstwie, bez konieczności ukrywania całej warstwy.* 

*Ulepszenie!* **Narzędzie Nóż:** Ulepszone narzędzie Nóż pozwala rozdzielać obiekty wektorowe, teksty oraz mapy bitowe wzdłuż linii prostych, linii narysowanych odręcznie bądź krzywych Béziera. Pomiędzy rozdzielonymi obiektami można utworzyć lukę. Obiekty można również nakładać na siebie. Można także zdecydować, czy kontury zostaną zachowane czy zastąpione krzywymi, które ułatwią dokonywanie manipulacji. W przypadku braku decyzji ze strony użytkownika program

CorelDRAW automatycznie wybiera opcję umożliwiającą optymalne zachowanie wyglądu obiektu.

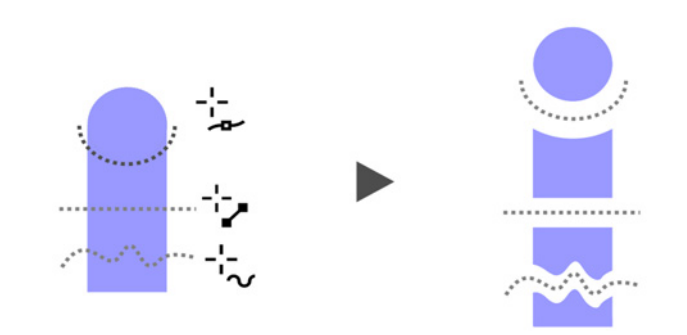

*Ulepszone narzędzie Nóż pozwala rozdzielać obiekty wektorowe, tekst i mapy bitowe wzdłuż dowolnej ścieżki, co przyspiesza pracę.*

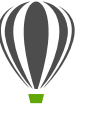

# **Wypróbuj:**

**Rozdzielanie obiektów przy użyciu narzędzia Nóż**

- 1 W programie CorelDRAW kliknij kolejno **Plik Nowy**.
- 2 Korzystając z narzędzia **Elipsa** (klawisz **F7**) lub **Prostokąt** (klawisz **F6**), utwórz kilka kształtów i klikaj kolory na palecie kolorów, aby zastosować wypełnienia na kształtach.
- 3 W przyborniku otwórz paletę wysuwaną Narzędzia kadrowania, a następnie kliknij narzędzie **Nóż** .
- 4 Na pasku właściwości wybierz tryb rozdzielania. Dostępne tryby to: Linia z 2 punktów  $\swarrow$ , Rysunek **odręczny** + i Krzywe Béziera **A.**
- 5 Wybierz opcję konturu na pasku właściwości.

Podczas rozdzielania obiektów można przekształcić proste w krzywe, zachować je w postaci konturów lub zezwolić, aby program CorelDRAW wybrał opcję umożliwiającą zachowanie optymalnego wyglądu konturu.

Aby utworzyć lukę pomiędzy nowymi obiektami lub nałożyć je na siebie, wybierz opcję **Odstęp cięcia** z listy znajdującej się na pasku właściwości. W polu **Szerokość** można określić szerokość luki lub nałożenia.

Można także zamknąć ścieżki będące wynikiem rozdzielenia obiektu, klikając przycisk **Automatyczne**  zamykanie po cięciu  $\mathbf{A}^{\triangleright}$ .

6 Przeciągnij wskaźnik myszy nad obiektami, aby je rozdzielić.

*Nowość!* **Zaznaczanie sąsiadujących węzłów:** Program CorelDRAW X8 zawiera zaawansowaną opcję zaznaczania węzłów, która ułatwia pracę ze skomplikowanymi kształtami. Można wybierać sąsiednie węzły na krzywych przy użyciu narzędzia Kształt, przytrzymując w tym czasie naciśnięty klawisz Shift. Można także zmienić kierunek zaznaczania węzłów.

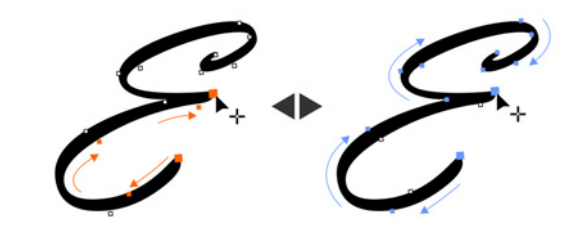

*Można wybrać kilka sąsiadujących węzłów (rysunek lewy), a także zmienić kierunek zaznaczania węzłów (rysunek prawy).*

*Nowość!* **Kopiowanie segmentów krzywych:** Kolejnym ulepszeniem pozwalającym skrócić czas edycji w pakiecie CorelDRAW X8 jest możliwość skopiowania lub wycięcia wybranej części segmentu krzywej, a następnie wklejenia jej jako obiektu. Ułatwia to tworzenie nowych sąsiadujących kształtów o podobnych konturach.

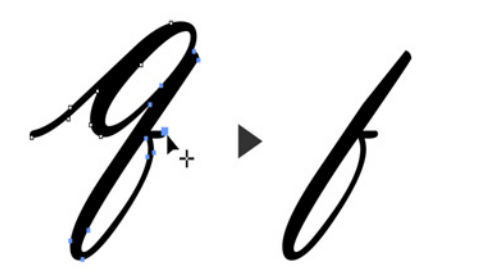

*Można kopiować, wklejać i powielać części istniejących krzywych, aby ponownie wykorzystać segmenty krzywych w tworzonych projektach.*

#### *Nowość!* **Cienie z wtapianiem rozmywania gaussowskiego:**

Cienie to doskonały sposób na uwydatnienie elementów w projekcie. W pakiecie CorelDRAW X8 można w kilka sekund utworzyć bardziej realistyczne cienie, o naturalnych, postrzępionych krawędziach, korzystając z przycisku Kierunek wtapiania na pasku właściwości.

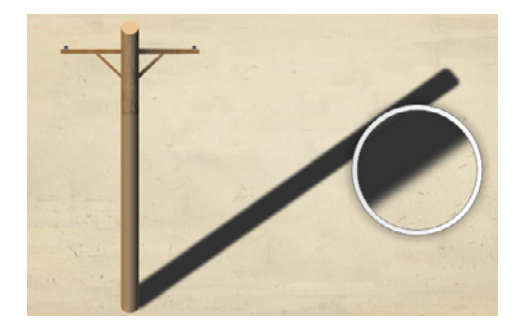

*Pakiet pozwala dostosować poziom wtopienia krawędzi cienia.*

#### *Nowość!* **Obsługa rysika w czasie rzeczywistym (RTS):**

Używając tabletu lub urządzenia obsługującego rysik RTS, między innymi Microsoft Surface Pro 4 czy Surface Book, można uchwycić inspiracje na bieżąco. Oprócz oferowanej dotychczas obsługi tabletów Wacom, obsługa rysika w czasie rzeczywistym Windows gwarantuje pełną kontrolę nad pociągnięciami pędzla w programach CorelDRAW oraz Corel PHOTO-PAINT. Rysik nie wymaga instalacji sterownika można z niego korzystać natychmiast.

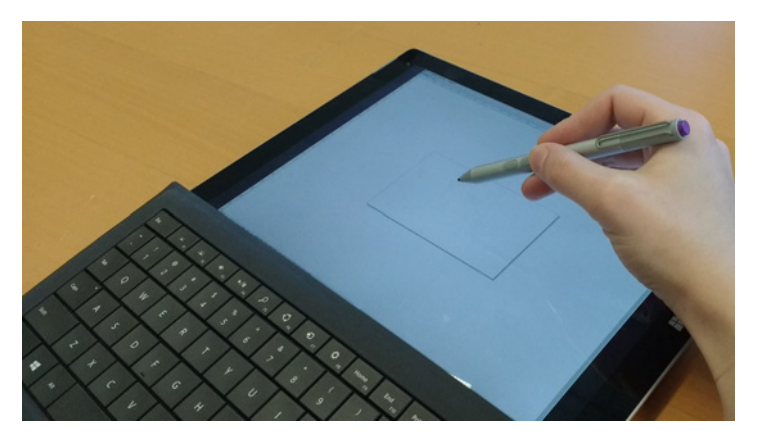

*Na urządzeniu obsługującym rysik RTS można kontrolować pociągnięcia pędzla.*

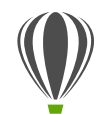

## **Wypróbuj:**

**Korzystanie z rysika RTS w pakiecie CorelDRAW X8**

- 1 W pakiecie CorelDRAW X8 kliknij kolejno **Narzędzia Opcje**.
- 2 Na liście kategorii **Globalne** kliknij pozycję **Ustawienia pisaka**.
- 3 Włącz opcję **Real-Time Stylus**.

Podczas używania rysika czułego na nacisk lub tabletu graficznego siła nacisku decyduje o szerokości pociągnięć pędzla. Każdy używa innej siły nacisku, korzystając z rysika. W pakiecie CorelDRAW można dostosować ustawienia rysika w zależności od stosowanej siły nacisku.

 Dobranie odpowiednich ustawień jest szczególnie istotne w przypadku delikatnego nacisku. Jeśli muśnięcie rysikiem nie pozostawia śladu, dostosowanie ustawień rysika może zwiększyć czułość wybranych narzędzi.

- 4 Wykonaj rysikiem lub piórem cyfrowym co najmniej trzy pociągnięcia w oknie na stronie Ustawienia pisaka, używając od najmniejszej do największej siły.
- 5 Kliknij w przyborniku narzędzie **Środki artystyczne**  nacisk  $\gamma$ , a następnie wykonaj kilka pociągnięć pędzlem w oknie rysunku.

Nacisk stosowany przy stosowaniu rysika można wykorzystać w następujących narzędziach: **Gumka** , **Smużenie** , **Ślimak** , **Przyciągaj** , **Odpychaj**  $\sqrt{\frac{1}{n}}$ , Pędzel chropowaty  $\frac{11}{n}$  oraz Pędzel rozmazujący  $\sqrt{2}$ .

*Nowość!* **Narzędzie Klonowanie korygujące:** Dzięki nowemu narzędziu Klonowanie korygujące można łatwiej niż kiedykolwiek zapewnić najlepszy wygląd fotografowanym obiektom. Narzędzie dyskretnie usuwa niepożądane plamy i niedoskonałości, zamalowując je próbkowaną teksturą, którą dopasowuje do koloru retuszowanego obszaru. Wystarczy kilka kliknięć, aby bez wysiłku usunąć skazę lub bliznę, rozmazując ją na zdjęciu.

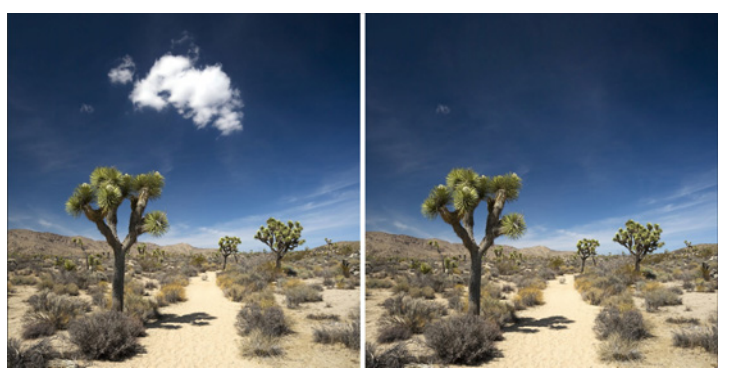

*Narzędzie Klonowanie korygujące pomaga retuszować zdjęcia poprzez zamalowanie ich fragmentów próbkowaną teksturą.* 

## **Wypróbuj: Usuwanie niedoskonałości przy użyciu**

- **narzędzia Klonowanie korygujące**
- 1 Otwórz zdjęcie w programie Corel PHOTO-PAINT X8.
- 2 Otwórz paletę wysuwaną Poprawka z przybornika i kliknij narzędzie **Klonowanie korygujące** .

Narzędzie Klonowanie korygujące można również uruchomić, naciskając klawisz **0**.

Aby zwiększyć precyzję podczas pracy, można dostosować ustawienia narzędzia Klonowanie korygujące. Na pasku właściwości można ustawić rozmiar i kształt końcówki, a następnie określić przezroczystość lub wtapianie pociągnięć pędzla.

Rozmiar końcówki można także dostosować na bieżąco, przytrzymując klawisz **Shift** i przeciągając.

3 Określ punkt źródłowy, klikając obszar na zdjęciu zawierający teksturę, której chcesz użyć do wyretuszowania niepożądanego obszaru.

> Na pędzlu punktu źródłowego wyświetlany jest wskaźnik krzyżowy. Punkt źródłowy można zresetować, klikając prawym przyciskiem myszy obszar na zdjęciu.

- 4 Podczas odsuwania kursora od punktu źródłowego pojawi się pędzel docelowy, który powoduje zastosowanie próbkowanej tekstury i dopasowanie jej do koloru otoczenia.
- 5 Przeciągnij wskaźnik myszy przez obszar, który chcesz zakryć.

Podczas przeciągania pędzel punktu źródłowego przesuwa się wraz z pędzlem docelowym. Aby użyć tego samego punktu źródłowego dla kolejnego pociągnięcia pędzlem, należy przytrzymać klawisze **Shift+Alt** podczas przeciągania.

*Ulepszenie!* **Korygowanie zniekształceń perspektywy:**  Ulepszone okno dialogowe Wyprostuj obrazek w programach CorelDRAW i Corel PHOTO-PAINT pozwala korygować zniekształcenia perspektywy na zdjęciach zawierających linie proste i płaskie powierzchnie. Wystarczy kilka kliknięć, aby bez trudu poprawiać zdjęcia budynków, elementów krajobrazu lub innych obiektów, które cechują się zniekształconą perspektywą lub zostały wykonane nie na wprost, ale pod pewnym kątem.

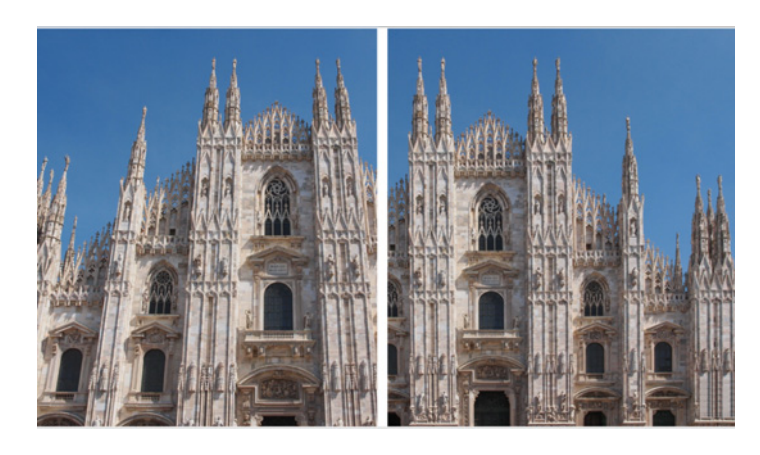

*Można szybko korygować zniekształcenia perspektywy na zdjęciach.*

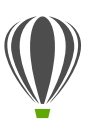

# **Wypróbuj: Korygowanie zniekształceń perspektywy**

- 1 Otwórz zdjęcie w programie Corel PHOTO-PAINT X8.
- 2 Kliknij kolejno **Dopasowanie Wyprostuj obrazek**.
- 3 W oknie dialogowym Wyprostuj obrazek przesuń suwak opcji **Perspektywa pionowa** w lewo, aż obrazek zostanie wyświetlony tak, jakby został uchwycony w pionie.
- 4 Aby wykadrować skorygowane zdjęcie i przywrócić jego oryginalny rozmiar, zaznacz kolejno pola wyboru obok opcji **Kadrowanie**, a następnie **Wykadruj i zachowaj rozmiar**.
- 5 Kliknij **OK**.

#### *Nowość!* **Soczewka rozmywania gaussowskiego:** Efekt

specjalny Rozmywanie gaussowskie w programie Corel PHOTO-PAINT jest obecnie dostępny w narzędziu Soczewka, które umożliwia rozmywanie elementów zdjęć bez nadpisywania oryginalnego zdjęcia. Po utworzeniu soczewki zmiany na zdjęciu nie są trwałe — są one wyświetlane na ekranie przez soczewkę, nie zostają natomiast wprowadzane w pikselach obrazka. Soczewka jest tworzona jako oddzielny obiekt warstwy ponad tłem obrazka, możliwe jest więc wykonanie oddzielnej edycji soczewki oraz tła obrazka z zachowaniem oryginalnych danych i jakości.

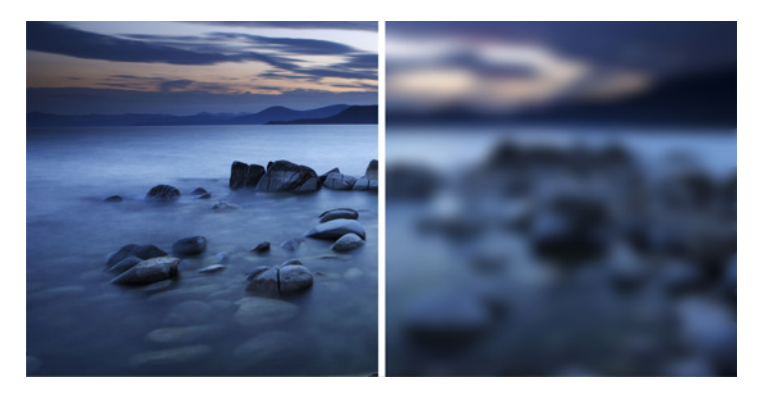

 *Można zastosować rozmycie na obrazku bez jego nadpisywania.*

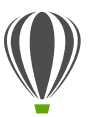

#### **Wypróbuj:**

**Stosowanie efektu soczewki rozmywania gaussowskiego**

- 1 Otwórz zdjęcie w programie Corel PHOTO-PAINT X8.
- 2 Kliknij kolejno **Obiekt Utwórz Nowa soczewka**.

Soczewkę można także utworzyć, klikając przycisk **Nowa**  soczewka  $\overline{C}$  w oknie dokowanym Menedżera obiektów. Jeśli okno dokowane Menedżera obiektów nie jest otwarte, kliknij **Okno Okna dokowane Menedżer obiektów**.

- 3 W oknie dialogowym Nowa soczewka wybierz opcję **Rozmywanie gaussowskie**, a następnie kliknij przycisk **OK**.
- 4 W oknie dialogowym Rozmywanie gaussowskie wypróbuj różne ustawienia suwaka **Promień**.

Przy przesuwaniu suwaka w prawo zwiększa się rozmycie ostrości obrazka zgodnie z rozkładem Gaussa. Rozmywanie pikseli odbywa się w oparciu o krzywe w kształcie dzwonu, co umożliwia uzyskanie efektu zamglenia.

# <span id="page-26-0"></span>**Personalizuj**

Każdy specjalista z branży kreatywnej ma własny sposób pracy, równie unikalny jak projekty, które tworzy. Z tego względu pakiet CorelDRAW Graphics Suite X8 został zaprojektowany tak, aby zachęcić użytkowników do korzystania z niego w najdogodniejszym dla nich trybie. Dostosowywanie rozmiaru ikon i dobór kolorów obramowań w interfejsie użytkownika, nowa aplikacja do zarządzania czcionkami oraz możliwość poszerzania zbioru kreatywnych narzędzi w pakiecie pozwalają dopasować obszar roboczy do potrzeb użytkownika.

<span id="page-26-1"></span>*Nowość!* **Corel Font Manager:** Gdy w systemie dostępna jest zbyt duża liczba czcionek, która bardziej utrudnia niż ułatwia pracę, pomocny okazuje się program Corel Font Manager. Został zaprojektowany, aby ułatwić zarządzanie krojami i zbiorami czcionek oraz ich porządkowanie i wyszukiwanie dzięki narzędziom wspierającym wszelkie aspekty toku pracy, które obejmują dobór elementów typograficznych. Program Corel Font Manager zawiera narzędzia potrzebne do wyszukiwania czcionek, porządkowania ich, aby były łatwiej dostępne, a także zarządzania niepotrzebnymi czcionkami. Użytkownik może również korzystać z czcionek dostępnych online w Centrum zasobów — instalować je bądź pobierać w celu wykorzystania w późniejszym czasie. Można na przykład przeglądać i wyszukiwać czcionki lokalne oraz dostępne online, wyświetlać zestawy glifów czcionek oraz dodawać zbiory czcionek niestandardowych.

Po dodaniu folderów i utworzeniu zbiorów wszystkie czcionki, w tym czcionki niezainstalowane, są dostępne w polu Lista czcionek w programach CorelDRAW oraz Corel PHOTO-PAINT. Oznacza to możliwość wykorzystania czcionek, które nie zostały zainstalowane, na potrzeby danego rysunku lub dokumentu. Ponadto wszystkie utworzone zbiory są wyświetlane w postaci filtrów czcionek w polu Lista czcionek w aplikacjach głównych, dzięki czemu możliwe jest filtrowanie czcionek w celu wyświetlenia wyłącznie tych, które należą do wskazanych zbiorów.

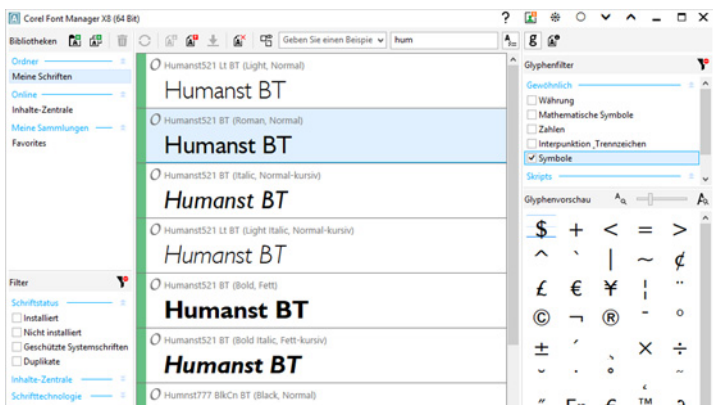

*Nowy program Corel Font Manager ułatwia wyszukiwanie i porządkowanie zbiorów i krojów czcionek oraz zarządzanie nimi.*

**Wypróbuj: Wyszukiwanie czcionek**

<sup>1</sup> Kliknij przycisk **Uruchamianie aplikacji** na standardowym pasku narzędzi, a następnie kliknij pozycję **Corel Font Manager**.

Otworzy się oddzielny program Corel Font Manager, służący do zarządzania czcionkami.

- 2 W programie Corel Font Manager kliknij opcję **Centrum zasobów** w oknie Biblioteki, aby wyświetlić czcionki dostępne do pobrania w witrynie firmy Corel.
- 3 Wpisz **Humanist** w polu **Szukaj**. W oknie podglądu pojawią się czcionki pasujące do wyszukiwanego terminu.

#### <span id="page-27-0"></span>*Nowość!* **W pełni dostosowywany interfejs użytkownika:**

Pakiet CorelDRAW Graphics Suite X8 oferuje więcej opcji dostosowywania interfejsu użytkownika niż kiedykolwiek, co pozwala stworzyć unikalne środowisko pracy dopasowane do potrzeb użytkownika. Przeprojektowane ikony można powiększać do 250%. Można także wybrać motyw tła, aby dobrać optymalną kolorystykę interfejsu.

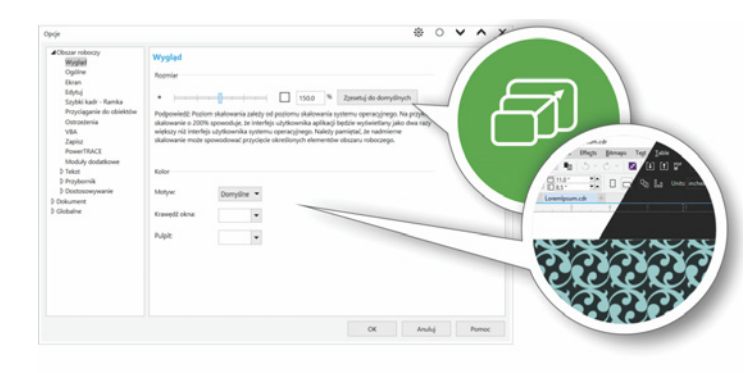

*Istnieje możliwość pełnego dostosowania przestrzeni projektowania do potrzeb użytkownika.*

*Nowość!* **Dostosowywanie koloru pulpitu:** W pakiecie CorelDRAW Graphics Suite X8 można dobierać schematy kolorystyczne pulpitu. Użytkownik ma możliwość zmiany koloru obszaru otaczającego stronę rysunku w programie CorelDRAW bądź zdjęcia w programie Corel PHOTO-PAINT, aby zoptymalizować środowisko pracy na potrzeby realizowanego projektu, zmniejszyć kontrast pomiędzy elementami obszaru roboczego lub zwiększyć czytelność elementów projektu.

#### *Nowość!* **Wybieranie niestandardowego koloru**

**obramowania okna:** W programach CorelDRAW i Corel PHOTO-PAINT można dobrać kolor obramowania okien w zależności od osobistych preferencji. W przypadku jednoczesnego korzystania z obu programów istnieje możliwość ustawienia różnych kolorów obramowań dla każdego z nich, co z kolei pozwala na szybką identyfikację podczas przełączania między oknami.

## **Wypróbuj:**

**Dostosowywanie interfejsu użytkownika**

- 
- 1 Kliknij **Narzędzia Opcje**.
- 2 Na liście kategorii **Obszar roboczy** kliknij pozycję **Wygląd**.
- 3 W obszarze **Rozmiar** przesuń suwak w prawo, aby powiększyć elementy interfejsu użytkownika, lub w lewo, aby je pomniejszyć.

Poziom skalowania zależy od opcji dostępnych w systemie operacyjnym. Domyślna wartość ustawienia wynosi 100%, co oznacza, że elementy interfejsu użytkownika są wyświetlane w takim samym rozmiarze jak w systemie operacyjnym. Ustawienie 200% powoduje dwukrotne powiększenie elementów interfejsu w stosunku do elementów systemu operacyjnego.

- 4 W obszarze **Kolor** wybierz opcję z listy **Motyw**. Aby rozjaśnić bądź przyciemnić kolor obszaru roboczego, można wybrać jeden z poniższych motywów: **Jasny**, **Średni** lub **Ciemny**.
- 5 Aby zmienić kolor obramowania okna aplikacji i okien dialogowych, wyświetl selektor kolorów **obramowania okna** i wybierz kolor.
- 6 Aby zmienić kolor obszaru otaczającego stronę rysunku, wyświetl selektor kolorów **pulpitu** i wybierz kolor.

*Nowość!* **Okno dokowane Pobierz więcej:** Aby poszerzyć zbiór kreatywnych narzędzi, można pobrać aplikacje, moduły dodatkowe i rozszerzenia bezpośrednio z poziomu programów CorelDRAW i Corel PHOTO-PAINT. Użytkownik może pobrać bezpłatną licencję do korzystania z programu Corel Website Creator, zakupić program AfterShot Pro, aby usprawnić przetwarzanie formatu RAW, a także wypróbować moduł dodatkowy Corel ParticleShop, zawierający wspaniałe efekty zaprojektowane z wykorzystaniem map bitowych.

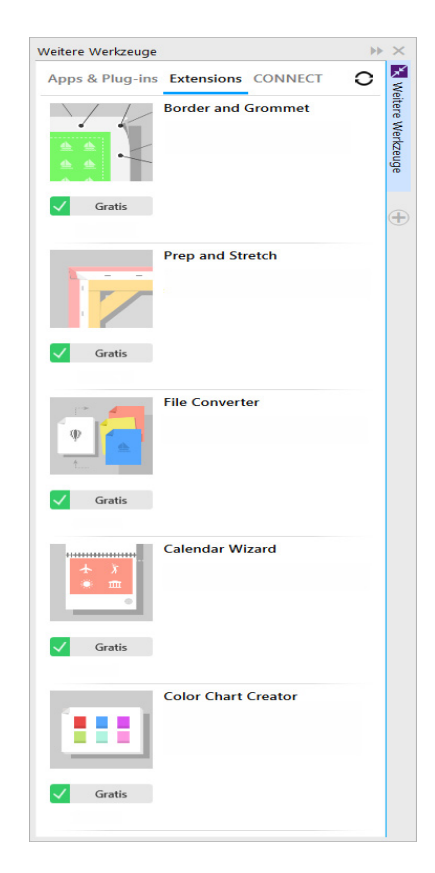

*Nowe okno dokowane Pobierz więcej umożliwia poszerzenie zbioru kreatywnych narzędzi bezpośrednio w pakiecie CorelDRAW Graphics Suite X8.*

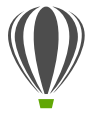

#### **Wypróbuj:**

#### **Pobieranie aplikacji i rozszerzeń z poziomu programów CorelDRAW X8 i Corel PHOTO-PAINT X8**

Uwaga: Pobieranie aplikacji z poziomu głównych programów wymaga połączenia sieciowego oraz zalogowania się do konta w witrynie corel.com.

1 Aby wyświetlić okno dokowane Pobierz więcej, kliknij przycisk **Przeszukaj zawartość** , znajdujący się na standardowym pasku narzędzi.

> Okno dokowane Pobierz więcej można też otworzyć, klikając kolejno opcje **Okno Okna dokowane Pobierz więcej**.

2 Kliknij **Aplikacje i moduły dodatkowe**, a następnie **Corel Website Creator**.

> Aplikacja ułatwiająca sprawne projektowanie i opracowywanie witryn internetowych oraz zarządzanie nimi.

- 3 Kliknij przycisk **Pobierz**.
- 4 Kliknij opcję **Rozszerzenia**, a następnie **Obramowanie i przelotka** oraz **Przygotowanie i rozciąganie**.
- 5 Kliknij przycisk **Pobierz**.

#### *Nowość!* **Okno dokowane Przygotowanie i rozciąganie:**

Jednym z najlepszych sposobów wyeksponowania pięknego zdjęcia jest wydrukowanie go na płótnie. Okno dokowane Przygotowanie i rozciąganie w programie Corel PHOTO-PAINT X8 pozwala przygotowywać zdjęcia i prace do drukowania na płótnie w trzech prostych krokach. Zmieniając rozmiar obrazka, precyzyjnie dostosowując jego ustawienia i rozciągając go, można uzyskać idealną kompozycję do zawieszenia na ścianie.

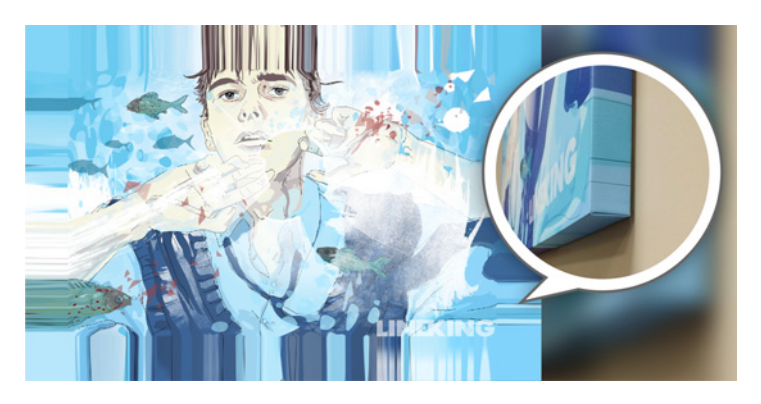

*Zdjęcie można łatwo zmienić w kompozycję do zawieszenia na ścianie.* 

*Nowość!* **Okno dialogowe Obramowanie i przelotka:** Pakiet CorelDRAW X8 przyspiesza tok prac w branży profesjonalnej produkcji graficznej dzięki oknu dialogowemu Obramowanie i przelotka, które upraszcza proces przygotowania banerów do druku. Intuicyjne elementy sterujące pakietu pozwalają uzyskać idealne obramowanie poprzez rozciągnięcie lub odbicie krawędzi dokumentu albo zdefiniowanie koloru. Ta funkcja upraszcza proces dodawania przelotek, czyli pierścieni lub listew mocujących umieszczanych w cienkim materiale, przez które można przeciągnąć linki, aby odpowiednio zawiesić

baner. Okno dialogowe Obramowanie i przelotka pozwala także w elastyczny sposób tworzyć banery na bazie całej aktywnej strony lub wybranych obiektów.

![](_page_30_Picture_1.jpeg)

*Nowe okno dialogowe Obramowanie i przelotka pozwala zaprojektować baner na bazie strony lub wybranych obiektów na stronie.*

*Ulepszenie!* **Opcje otwierania obrazków:** Program Corel PHOTO-PAINT wyposażono w opcje pozwalające dostosować sposób otwierania zdjęć, aby można było dowolnie konfigurować obszar roboczy zgodnie ze swoim stylem pracy. Użytkownik może teraz mieć wiele dokumentów otwartych jednocześnie w pływających oknach. Chcąc skupić się na jednym zdjęciu, można skorzystać z domyślnej opcji wyświetlania plików na osobnych kartach.

#### *Nowość!* **Witryna społecznościowa dla programistów:**

[Korzystając z nowej witryny skupiającej społeczność programistów,](http://www.community.coreldraw.com/sdk)  można tworzyć własne narzędzia do automatyzacji zadań. Udostępniono tam różne przydatne zasoby, takie jak szczegółowe artykuły dotyczące programowania i przykładowe kody, które mogą ułatwić automatyzowanie zadań przy użyciu makr oraz tworzenie niestandardowych narzędzi. Ewentualne pytania można kierować na forum, a potrzebne informacje wyszukiwać w bazie [wiedzy bądź na stronie często zadawanych pytań. Więcej informacji](http://www.community.coreldraw.com/sdk)  można znaleźć pod adresem www.community.coreldraw.com/sdk.

![](_page_32_Picture_0.jpeg)

Autor projektu: **Jesus Peña** Wenezuela

SEEEEE R.

**O** 

Ó

# <span id="page-33-0"></span>Ulubione funkcje użytkowników pakietu CorelDRAW® Graphics Suite

Użytkownicy mogą nadal korzystać z opisanych poniżej funkcji, które od lat stanowią podstawę pakietu CorelDRAW Graphics Suite.

<span id="page-33-1"></span>**Znaki specjalne i glify:** Okno dokowane Wstaw znak prezentuje wszystkie znaki i glify skojarzone z wybraną czcionką, co ułatwia wyszukiwanie tych elementów i wstawianie ich do dokumentów. Okno to jest dostępne w programie CorelDRAW X8 oraz w programie Corel PHOTO-PAINT X8. Zawiera opcję filtrowania, która umożliwia wyświetlanie podzbiorów znaków. Można na przykład wyświetlić wyłącznie znaki cyrylicy dla wybranej czcionki.

![](_page_33_Figure_3.jpeg)

*Korzystając z okna dokowanego Wstaw znak, można szybko wyszukiwać znaki specjalne i glify.*

<span id="page-33-2"></span>**Zabawa czcionkami:** W programach CorelDRAW X8 i Corel PHOTO-PAINT X8 okno dokowane Zabawa czcionkami pozwala wyszukać, wypróbować i wybrać odpowiednią czcionkę. Użytkownik może w prosty sposób dodać przykładowy tekst i przekonać się, jak będzie on wyglądać pisany różnymi czcionkami. Co więcej, wygodny w użyciu suwak powiększenia umożliwia szybkie regulowanie rozmiaru liter w próbce tekstu. Wystarczy jedno kliknięcie, aby określić, czy próbka tekstu będzie wyświetlana w postaci jednego wiersza, kilku wierszy czy kaskady zawierającej znaki w rosnących rozmiarach. Opcja Zabawa czcionkami pozwala też korzystać z zaawansowanych funkcji czcionek OpenType. Jeśli próbka tekstu zawiera czcionkę OpenType i wybrane znaki mają odmiany OpenType, wystarczy wybrać tekst, aby wyświetlić strzałkę umożliwiającą otwarcie interakcyjnych funkcji OpenType, a następnie zaznaczyć funkcje, które mają zostać użyte.

![](_page_33_Picture_6.jpeg)

*Opcja Zabawa czcionkami pozwala poprzez porównanie i modyfikowanie różnych próbek tekstu łatwo wyszukiwać odpowiednie czcionki.*

<span id="page-34-0"></span>**Osadzanie czcionek:** Przy zapisywaniu dokumentów pakietu CorelDRAW można osadzać czcionki, co pozwala odbiorcom wyświetlać, drukować i edytować dokumenty zgodnie z projektem. Jest to szczególnie przydatne w przypadku wysyłania plików utworzonych w pakiecie CorelDRAW do drukarni, gdy istotne jest, aby dokument został precyzyjnie wyświetlony i wydrukowany.

Pakiet CorelDRAW X8 uwzględnia wszelkie ograniczenia zakodowane w poszczególnych czcionkach; aby więc było możliwe zapisanie czcionki w dokumencie, musi ona obsługiwać opcję osadzania. Choć niektórych czcionek nie można osadzić, większość obsługuje opcję osadzania na potrzeby druku i podglądu lub edycji.

#### <span id="page-34-1"></span>**Obsługa czcionek OpenType w przypadku tekstów**

**azjatyckich:** Podczas pracy z tekstami azjatyckimi można korzystać z zaawansowanych funkcji typograficznych czcionek OpenType, między innymi z szerokości, formy, rozmiaru w pionie, alternatywnych glifów kana oraz odmian pionowych i obrotów.

**Opcja interakcyjnych funkcji OpenType:** Po włączeniu interakcyjnych funkcji OpenType w programie CorelDRAW wyświetlane są sugestie dotyczące dostępnych możliwości czcionek OpenType.

**Dopasowywanie tekstu do ścieżki:** Programy CorelDRAW oraz Corel PHOTO-PAINT umożliwiają wstawianie tekstu wzdłuż ścieżki obiektu otwartego (np. linii) lub zamkniętego (np. koła).

Użytkownik może w łatwy sposób dostosowywać położenie tekstu w stosunku do ścieżki.

**Interakcyjne ramki:** Interakcyjne ramki zawierające elementy zastępcze pozwalają tworzyć makiety oraz przygotowywać układy stron. Materiały można przeciągać do ramek szybkiego kadru, a następnie zdecydować, czy mają zostać dodane do wcześniejszej zawartości czy też ją zastąpić. Ramki szybkiego kadru umożliwiają wyśrodkowanie lub skalowanie zawartości w celu jej odpowiedniego dopasowania do ramki. Można ponadto w łatwy sposób tworzyć ramki tekstowe z dowolnego zamkniętego obiektu złożonego z krzywych, a następnie edytować je w celu uzyskania dowolnego kształtu.

![](_page_34_Figure_8.jpeg)

*Pusta ramka szybkiego kadru pomaga opracować makietę strony przed dodaniem zawartości.*

<span id="page-34-2"></span>**Wybór obszaru roboczego:** Ekran powitalny zawiera kartę **Obszar roboczy**, która pozwala na wybranie jednego z wielu obszarów roboczych dostosowanych do określonych zadań

i poziomu zaawansowania użytkownika. Dostępne są na przykład obszary robocze układu stron i ilustracji, klasyczny dla doświadczonych użytkowników, a także prosty — dla nowych.

<span id="page-35-0"></span>**Łatwe dostosowywanie:** Przybornik, obszar okien dokowanych i paski właściwości zawierają wygodne przyciski szybkiego dostosowania (+), ułatwiające "dostrojenie" interfejsu do toku pracy. Przyciski te, dostępne w programach CorelDRAW X8 i Corel PHOTO-PAINT X8, pozwalają szybciej i łatwiej dodawać okna dokowane do obszaru roboczego, a także dodawać narzędzia do przybornika lub elementy do paska właściwości — albo je z nich usuwać.

![](_page_35_Picture_182.jpeg)

*Przyciski szybkiego dostosowania przyspieszają i ułatwiają dostosowywanie obszarów roboczych.*

**Domyślny obszar roboczy i obszar roboczy inspirowany** 

**wersją X6:** Domyślne obszary robocze w programach CorelDRAW X8 i Corel PHOTO-PAINT X8 umożliwiają intuicyjne i efektywne konfigurowanie narzędzi, menu, paska stanu, pasków właściwości oraz okien dialogowych. Dodatkowo, dla doświadczonych użytkowników, którzy wolą wygląd pakietu z poprzedniej wersji, nadal dostępne są klasyczne obszary robocze, inspirowane wersją X6 pakietu. Można również wybrać obszary robocze programów Adobe Illustrator i Adobe Photoshop, pozwalające początkującym użytkownikom szybko opanować podstawy pakietu w znanym im wcześniej środowisku.

**Wypełnienia tonalne:** Użytkownicy mogą tworzyć eliptyczne i prostokątne wypełnienia tonalne, stosować przezroczystość do poszczególnych węzłów kolorów w ramach wypełnienia, powtarzać wypełnienie obiektu, dostosowywać kąt obrotu wypełnienia i uzyskiwać płynne przejścia wypełnienia tonalnego.

W programie CorelDRAW X8 można szybciej, dokładniej i bardziej twórczo zastosować i dopasować wypełnienia tonalne, korzystając z interakcyjnych elementów sterujących w oknie dokowanym Właściwości obiektu lub w oknie dialogowym Edytuj wypełnienie. Okno dialogowe Edytuj wypełnienie w programie Corel PHOTO-PAINT X8 pozwala szybko uzyskać dostęp do wszystkich elementów sterujących służących do dostosowania wypełnień tonalnych.

![](_page_35_Figure_9.jpeg)

*Okno dokowane Właściwości obiektu zawiera interakcyjne elementy sterujące, które służą do dodawania i modyfikowania wypełnień tonalnych.*

**Kody QR:** Użytkownicy pakietu CorelDRAW X8 mogą tworzyć wyjątkowe, atrakcyjne wizualnie i skalowalne kody QR, dodając do nich tekst, kolory i obrazki. Umieszczane często na reklamach i opakowaniach produktów kody QR można szybko zeskanować smartfonem, uzyskując dostęp do witryny producenta, na której znajdują się dodatkowe informacje o produkcie. Okno dokowane Właściwości obiektu ułatwia dostosowywanie kodów QR oraz pozwala utworzyć styl obiektu, w którym można zapisać ustalony wygląd kodu QR do ponownego wykorzystania.

Użytkownik może zmieniać kształt, szerokość konturu, kolor i typ wypełnienia pikseli kodu QR, kolor tła, typ wypełnienia itp. Istnieje także możliwość określenia informacji, które zostaną umieszczone w kodzie QR, na przykład: adres URL, adres e-mail, numer telefonu, SMS, kontakt, zdarzenie kalendarzowe czy geolokalizacja. Dostępna jest również opcja weryfikacji, która analizuje kody QR w celu sprawdzenia, czy będą one mogły zostać odczytane przez czytniki kodów QR, smartfony lub skanery.

![](_page_36_Figure_2.jpeg)

*Program CorelDRAW X8 jest wyposażony w szeroką gamę opcji do tworzenia kodów QR.*

**Wygładzanie obiektów:** Narzędzie Wygładzanie pozwala usuwać postrzępione krawędzie i zmniejszać liczbę węzłów w obiektach będących krzywymi. Efekt wygładzania można kontrolować, modyfikując rozmiar końcówki pędzla, prędkość stosowania efektu, a także nacisk pióra cyfrowego lub rysika.

![](_page_36_Figure_5.jpeg)

*Narzędzie Wygładzanie pozwala usuwać postrzępione krawędzie i zmniejszać liczbę węzłów w obiektach będących krzywymi.*

**Narzędzia Płyn:** Dostępne w programie Corel PHOTO-PAINT X8 cztery czułe na nacisk narzędzia Płyn — Smużenie, Przyciągaj, Odpychaj i Ślimak — zawierają kreatywne opcje do retuszowania zdjęć. Narzędzia te można wykorzystać, aby zmieniać zaznaczone obszary pracy w celu uzyskania wyjątkowych efektów artystycznych. Każde narzędzie jest czułe na nacisk pióra cyfrowego lub rysika, a także udostępnia opcje, dzięki którym możliwe jest kontrolowanie intensywności efektu.

Używając narzędzia **Płyn (smużenie)**, można przesuwać piksele na obszarze obrazka, uzyskując efekt zniekształcenia. Narzędzie **Płyn (ślimak)** umożliwia zastosowanie efektu ślimaka na wybranych obszarach obrazka. Narzędzia **Płyn (przyciągaj)** oraz **Płyn (odpychaj)** służą do odpychania lub przyciągania pikseli do obszaru na obrazku.

![](_page_37_Picture_0.jpeg)

*Program Corel PHOTO-PAINT X8 jest wyposażony w reagujące na natężenie nacisku narzędzia Płyn, które stwarzają nowe, kreatywne możliwości retuszowania zdjęć.*

**Interakcyjna przezroczystość i wtapianie pociągnięć pędzla:** W programie Corel PHOTO-PAINT X8 można także używać klawiszy modyfikatora, aby interakcyjnie dostosowywać przezroczystość i wtapianie pociągnięć pędzla. Pozwala to błyskawicznie stosować efekt przezroczystości i wtapiania pociągnięć pędzla podczas pracy z narzędziami: Gumka, Usuwanie efektu "czerwonych oczu", Klonowanie, Pędzel poprawek, Malowanie, Efekt, Rozpylacz obrazków, Cofnij pędzel oraz Pędzel zamiany kolorów.

![](_page_37_Picture_3.jpeg)

*Użytkownik może stosować efekt interakcyjnej przezroczystości i wtapiania pociągnięć pędzla.*

**Efekty specjalne:** Różnorodne efekty aparatu fotograficznego dostępne w programie Corel PHOTO-PAINT X8, takie jak Rozmycie bokeh, Kolorowanie, Tonowanie sepią i Machina czasu, umożliwiają uzyskanie wyglądu przypominającego stare fotografie, co pozwala nadać tworzonym pracom wyjątkowy charakter.

Efekt Rozmycie bokeh umożliwia zdefiniowanie obszaru ostrości i rozmycie pozostałej części obrazu. Stosując efekt kolorowania, można utworzyć obraz typu duotone i zastąpić wszystkie kolory na obrazie jedną barwą. Efekt Tonowanie sepią umożliwia uzyskanie efektu zdjęcia zrobionego na kliszy sepiowej, czyli przypominającej skalę szarości, jednak w odcieniach brązu. Natomiast efekt Machina czasu udostępnia siedem stylów dawnych fotografii, z okresu od roku 1839 do lat 60. XX w.

![](_page_37_Picture_7.jpeg)

*Program Corel PHOTO-PAINT X8 umożliwia korzystanie z efektów aparatu fotograficznego, które nadają tworzonym pracom wyjątkowy charakter.*

**Centrum zasobów:** Centrum zasobów to dostępne online repozytorium zintegrowane z programem Corel CONNECT i aplikacjami pakietu. Ułatwia ono udostępnianie i pobieranie obrazków clipart, zdjęć, czcionek, ramek, deseni wektorowych, deseni z mapy bitowej oraz list obrazków w ramach społeczności użytkowników.

#### **Funkcja wyszukiwania w programie Corel CONNECT:**

Dzięki tej funkcji można szybko uzyskiwać zasoby ze źródeł internetowych — wystarczy na pasku wyszukiwania w programie Corel CONNECT wpisać adres internetowy. Można także przeszukiwać Centrum zasobów, serwisy iStock, Fotolia, Flickr, Microsoft OneDrive oraz foldery, aby uzyskać dostęp do materiałów zapisanych lokalnie lub opublikowanych w sieci.

**Harmonie kolorów:** Style kolorów dokumentu można grupować w harmonie kolorów, co ułatwia i przyspiesza tworzenie powtarzalnych projektów w innych schematach kolorów. Harmonia kolorów to połączenie co najmniej dwóch stylów kolorów w relacje oparte na barwach. Następnie użytkownik może jednocześnie modyfikować wszystkie kolory i zmieniać ich kompozycję w projekcie, wykonując jedną prostą czynność.

Można także utworzyć specjalny typ harmonii kolorów zwany gradientem. Składa się on z jednego nadrzędnego stylu koloru oraz różnych jego odcieni. Podczas zmiany koloru nadrzędnego kolory gradientu ulegają automatycznie zmianie w stopniu analogicznym do zmiany koloru nadrzędnego. Jest to szczególnie przydatne w przypadku tworzenia wielu wariantów kolorystycznych projektu.

![](_page_38_Picture_5.jpeg)

*Harmonie kolorów ułatwiają zmianę kombinacji kolorów.*

**Smart Carver™ (Inteligentne skalowanie):** Funkcja inteligentnego skalowania w programie Corel PHOTO-PAINT ułatwia usuwanie niechcianych fragmentów zdjęć oraz zmianę ich proporcji. Uniwersalny pędzel usuwania obiektu umożliwia zaznaczenie na zdjęciu fragmentów przeznaczonych do zachowania lub usunięcia. Modyfikując proporcje zdjęcia przy użyciu inteligentnego skalowania, można ścisnąć lub poszerzyć tło w pionie lub w poziomie, nie zniekształcając samego zdjęcia.

![](_page_39_Picture_0.jpeg)

*Funkcja Inteligentne skalowanie ułatwia usuwanie niechcianych fragmentów zdjęć oraz zmianę ich proporcji.*

**Tworzenie maski obcinania:** Maski obcinania w programie Corel PHOTO-PAINT pozwalają dostosowywać właściwości grupy obiektów bez wprowadzania zmian w poszczególnych obiektach grupy. Na przykład można ustawić poziomy przezroczystości dla całej grupy bez zmiany pikseli poszczególnych obiektów.

**Corel PowerTRACE:** Za pomocą tego narzędzia można szybko i dokładnie przekształcać mapy bitowe w edytowalne i skalowalne obrazki wektorowe. Szczególnie przydaje się ono do opracowywania istniejących prac graficznych. Program PowerTRACE generuje paletę kolorów, która pozwala sprawnie edytować, scalać lub usuwać określone kolory występujące w oryginalnej ilustracji.

![](_page_39_Picture_4.jpeg)

*Za pomocą programu PowerTRACE można przekształcać mapy bitowe w grafiki wektorowe.*

**Pracownia wycinków:** Intuicyjne narzędzie upraszczające proces dokładnego wycinania określonych obszarów obrazka. Użytkownik może na przykład wyodrębnić wybrany obszar zdjęcia, uzyskując niezależny obiekt.

**Pracownia dopasowywania obrazka:** Ta funkcja pozwala zaoszczędzić czas dzięki możliwości wyeliminowania typowych problemów z balansem i odcieniami kolorów poprzez działania w jednym oknie dialogowym.

**Narzędzie Inteligentne wypełnienie:** Narzędzie to wykrywa krawędzie obszaru i tworzy ścieżkę zamkniętą, tak aby dany obszar mógł zostać wypełniony. Dzięki narzędziu Inteligentne wypełnienie można wypełnić obiekt o praktycznie dowolnym kształcie. Na przykład w przecinającej się linii odręcznej z pętlami narzędzie Inteligentne wypełnienie potrafi wykryć krawędzie pętli i je wypełnić.

![](_page_39_Picture_9.jpeg)

*Narzędzie Inteligentne wypełnienie ułatwia wypełnianie zamkniętych obszarów.*

**Narzędzie Interakcyjne wypełnienie:** Za pomocą tego narzędzia można dodawać wypełnienia jednolite, liniowe, eliptyczne, stożkowe, prostokątne, wypełnienia deseniem dwukolorowym, deseniami wektorowymi, deseniami z mapy bitowej, teksturą i wypełnienia postscriptowe.

![](_page_40_Picture_1.jpeg)

*Narzędzie Interakcyjne wypełnienie ułatwia stosowanie wypełnień mapą bitową (u góry), wypełnień tonalnych, wypełnień deseniem (na dole) oraz wypełnień dwukolorowych.*

**Narzędzie Wypełnienie siatkowe:** Stosując wypełnienie siatkowe do obiektu, można uzyskać wyjątkowe efekty. Można na przykład uzyskać płynne przejścia kolorów w dowolnym kierunku bez stosowania metamorfoz czy obrysów. Narzędzie Wypełnienie siatkowe umożliwia określenie punktów przecięcia siatki oraz liczby kolumn i wierszy w siatce.

**Narzędzia wymiarowania:** Program CorelDRAW udostępnia kilka narzędzi wymiarowania, które ułatwiają wskazanie dokładnych wymiarów na rysunku. Na przykład mogą to być linie wymiarowe przedstawiające rozmiary obiektów, odległości lub kąty między nimi. Do dyspozycji są narzędzia wymiaru kątowego, równoległego, pionowego, poziomego oraz segmentu.

**Okno dokowane Wyokrąglenie/Wyżłobienie/Ścięcie:** To okno dokowane ułatwia kształtowanie narożników obiektów złożonych z krzywych. W wyniku wyokrąglania powstaje zaokrąglony narożnik, żłobienie w narożniku pozwala uzyskać okrągłe wgłębienie, a w wyniku ścinania narożnik zostaje stępiony tak, że powstaje płaska faza.

![](_page_40_Figure_6.jpeg)

*Do narożników obiektów można stosować wyokrąglenie, wyżłobienie lub ścięcie.*

**Narzędzie Obrys:** To narzędzie ułatwia uzyskiwanie interesujących efektów trójwymiarowych oraz obrysów w projektach przeznaczonych do realizacji na urządzeniach tnących, takich jak plotery, maszyny grawerujące czy wycinarki do winylu. Do obiektu można zastosować obrys, tworząc serię równo oddalonych od siebie koncentrycznych kształtów, które postępują do wnętrza lub na zewnątrz obiektu.

#### **Okno dokowane Ustawienia obrazu próbnego kolorów:**

To okno dokowane pomaga w sprawnym dostosowywaniu prac graficznych do różnych urządzeń docelowych. Z poziomu tego okna dokowanego można zapisywać wzorce, wybierać z listy urządzenia docelowe w celu wyświetlenia podglądu, eksportować obrazy próbne do zatwierdzenia przez klienta oraz wykonywać wydruki próbne.

![](_page_41_Picture_3.jpeg)

*Narzędzie Obrys pomaga w tworzeniu efektów trójwymiarowych.*

**Paleta dokumentu:** Po wyświetleniu nowego dokumentu w programie CorelDRAW zostaje automatycznie utworzona niestandardowa paleta kolorów. Taka paleta jest zapisywana wraz z plikiem, co zapewnia szybki dostęp do kolorów danego projektu.

**Środki artystyczne:** Narzędzie Środki artystyczne udostępnia narzędzia Pędzel, Rozpylacz, Kaligrafia oraz Nacisk. Każde z tych narzędzi umożliwia tworzenie różnej grubości linii czułych na nacisk.

![](_page_41_Picture_7.jpeg)

*Dzięki oknu dokowanemu Ustawienia obrazu próbnego kolorów można przygotowywać prace graficzne na potrzeby różnych urządzeń docelowych.*

**Położenie konturu:** Opcje Położenie konturu w pakiecie CorelDRAW X8 ułatwiają tworzenie obiektów o precyzyjnych rozmiarach. Użytkownik może określić, czy kontur znajdzie się na zewnątrz obiektu, w jego wnętrzu czy w jednakowym stopniu po obu stronach. Umieszczanie konturu wewnątrz obiektu ułatwia tworzenie układów o precyzyjnie określonych rozmiarach, ponieważ kontur jest renderowany wewnątrz faktycznych wymiarów obiektu.

![](_page_42_Picture_1.jpeg)

*Można określić pozycję konturu na zewnątrz (po lewej stronie), wewnątrz (po prawej stronie) lub centralnie.* **Narzędzie Maska planarna** Narzędzie Maska planarna w programie Corel PHOTO-PAINT X8 pozwala zdefiniować wtapiany obszar do edycji przy zastosowaniu linii równoległych. Wykorzystując dodatkowo efekt poruszenia, można symulować głębię ostrości. W tym celu należy ustawić ostrość na wybrany obiekt przy jednoczesnym rozmyciu obszarów poza maską planarną. Przesuwając lub obracając linie, można zmodyfikować efekt maski planarnej. Wraz z narzędziem Maska planarna można też stosować różne tryby masek.

![](_page_42_Picture_4.jpeg)

*Narzędzie Maska planarna pozwala zdefiniować wtapiany obszar do edycji przy zastosowaniu linii równoległych.*

# Informacje o firmie Corel

Firma Corel to jeden z wiodących producentów oprogramowania na świecie, dostarczający znane na rynku produkty graficzne, biurowe oraz przeznaczone do obsługi multimediów cyfrowych. Firma zdobyła uznanie dzięki najwszechstronniejszej ofercie nowatorskich, godnych zaufania programów, które są łatwe do opanowania i obsługi oraz pomagają użytkownikom w rozwijaniu kreatywności i zwiększaniu produktywności. Firma Corel została uhonorowana setkami nagród branżowych, przyznanych za innowacyjność, jakość i wartość oprogramowania.

Oto oferowane przez nas linie produktów używanych przez miliony ludzi na całym świecie: CorelDRAW® Graphics Suite, CorelDRAW® Technical Suite, CorelCAD™, Corel® Painter®, Corel® PaintShop® Pro, Corel® VideoStudio® oraz Corel® WordPerfect® Office. Więcej informacji na temat firmy Corel można znaleźć pod adresem www.corel.com.

Copyright © 2016 Corel Corporation. Wszelkie prawa zastrzeżone.

Przewodnik recenzenta pakietu CorelDRAW® Graphics Suite X8

Corel, logo Corel, logo balonu, połączenie logo Corel i logo balonu (w układzie pionowym i poziomym), CorelDRAW, Capture, Connect, CorelCAD, Designs, Font Manager, Painter, PaintShop, PHOTO-PAINT, PowerTRACE, Smart Carver, Website Creator, WordPerfect oraz VideoStudio są znakami towarowymi lub zastrzeżonymi znakami towarowymi firmy Corel Corporation i/lub jej spółek zależnych w Stanach Zjednoczonych i/lub innych<br>krajach.

Patenty: www.corel.com/patent

Wszystkie inne znaki towarowe lub zastrzeżone znaki towarowe są własnością odpowiednich firm.

Informacje dotyczące danych technicznych produktu, cen, opakowania oraz pomocy technicznej i informacje techniczne ("specyfikacje") odnoszą<br>się wyłącznie do pełnej wersji oprogramowania w angielskiej wersji językowej. Spec

FIRMA COREL DOSTARCZA INFORMACJE W STANIE "TAK, JAK JEST", NIE UDZIELAJĄC JAKICHKOLWIEK INNYCH GWARANCJI, WYRAŹNYCH ANI<br>DOROZUMIANYCH, W TYM GWARANCJI WARTOŚCI HANDLOWEJ, SATYSFAKCJONUJĄCEJ JAKOŚCI, PRZYDATNOŚCI HANDLOWEJ ZWIĄZANE Z PODANYMI INFORMACJAMI ORAZ SKUTKAMI ICH WYKORZYSTANIA. FIRMA COREL NIE PONOSI ODPOWIEDZIALNOŚCI WOBEC<br>UŻYTKOWNIKA ANI INNYCH OSÓB LUB JEDNOSTEK ZA JAKIEKOLWIEK SZKODY POŚREDNIE, PRZYPADKOWE, SPECJALNE LUB WYNIKO W TYM MIĘDZY INNYMI ZA UTRATĘ DOCHODÓW LUB ZYSKÓW, UTRATĘ LUB USZKODZENIE, DANYCH LUB INNE STRATY HANDLOWE, LUB<br>GOSPODARCZE, NAWET GDYBY FIRMA COREL ZOSTAŁA POWIADOMIONA O MOŻLIWOŚCI WYSTĄPIENIA TAKICH SZKÓD LUB MOŻNA BYŁO PRZEWIDZIEĆ. FIRMA COREL NIE PONOSI RÓWNIEŻ ODPOWIEDZIALNOŚCI ZA ROSZCZENIA STRÓN TRZECICH. MAKSYMALNA ŁĄCZNA<br>ODPOWIEDZIALNOŚĆ FIRMY COREL WOBEC UŻYTKOWNIKA NIE MOŻE PRZEKROCZYĆ KOSZTÓW PONIESIONYCH PRZEZ UŻYTKOWNIKA NA ZAKUP NINIEJSZYCH MATERIAŁÓW. W NIEKTÓRYCH KRAJACH LUB JURYSDYKCJACH WYŁĄCZENIE LUB OGRANICZENIE ODPOWIEDZIALNOŚCI ZA SZKODY WYNIKOWE LUB PRZYPADKOWE NIE JEST DOZWOLONE, ZATEM POWYŻSZE ÒGRANICZENIA MOGĄ NIE DOTYCZYĆ<br>UŻYTKOWNIKA.

![](_page_44_Picture_0.jpeg)

Kontakty dla mediów: media@corel.com